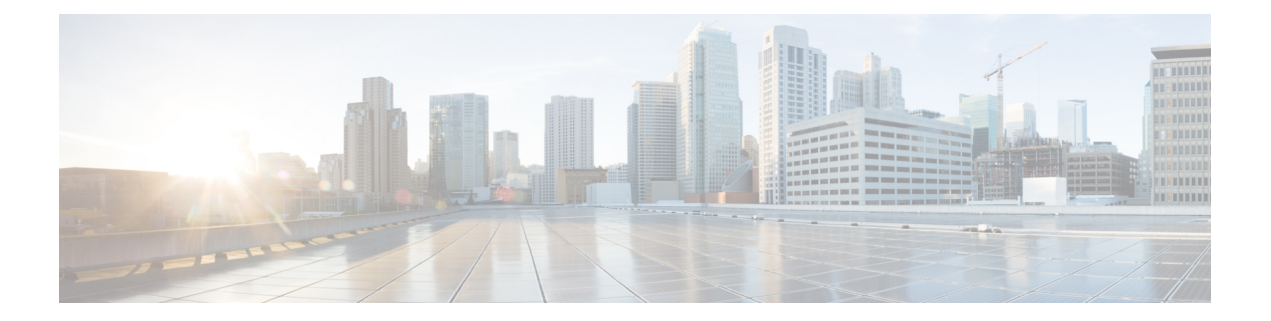

# **APIs for Email**

- [Reporting](#page-0-0) APIs, on page 1
- [Tracking](#page-9-0) APIs, on page 10
- [Quarantine](#page-25-0) APIs, on page 26

# <span id="page-0-0"></span>**Reporting APIs**

Reporting queries can be used to fetch data from reports, for all counters under a specific group, or for a specific counter.

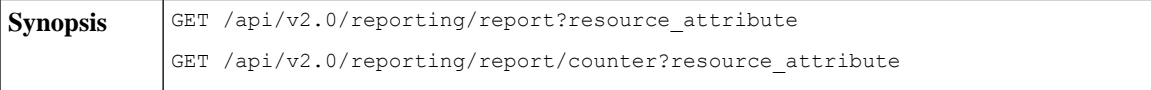

 $\mathbf{l}$ 

Ш

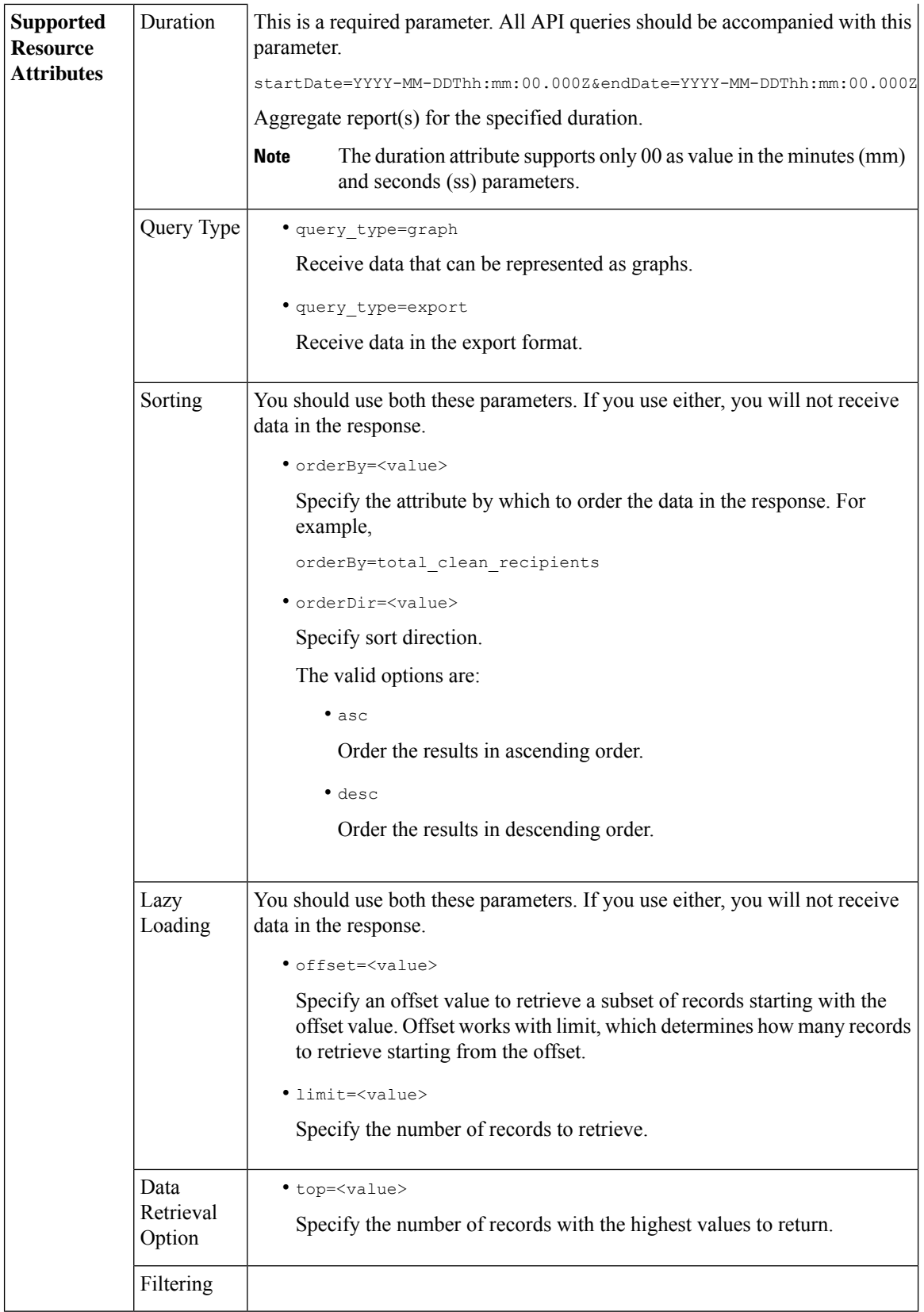

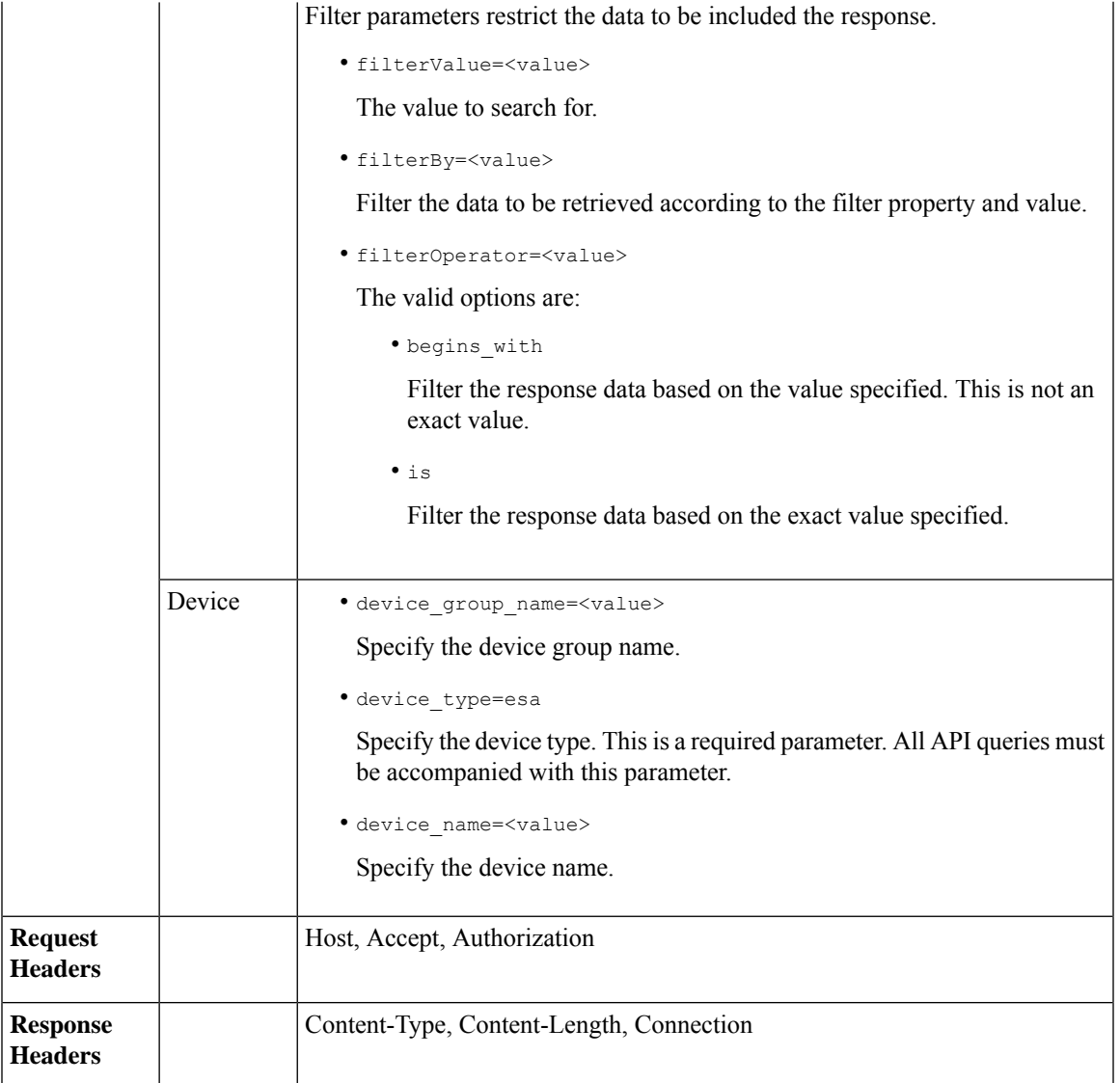

Examples for the types of reporting queries are shown below:

- [Retrieving](#page-3-0) a Single Value for a Counter, on page 4
- [Retrieving](#page-3-1) Multiple Values for a Counter, on page 4
- [Retrieving](#page-4-0) Single Values for Each Counter in a Counter Group, on page 5
- [Retrieving](#page-5-0) Multiple Values for Multiple Counters, on page 6
- [Retrieving](#page-7-0) Multiple Values for Multiple Counters, with Multiple Values for Each Counter, on page 8

### <span id="page-3-0"></span>**Retrieving a Single Value for a Counter**

This example shows a query to retrieve the value of a specific counter from a counter group, with the device name and type.

#### **Sample Request**

```
GET /esa/api/v2.0/reporting/mail_incoming_traffic_summary/detected_amp?
startDate=2016-09-10T19:00:00.000Z&endDate=2018-09-24T23:00:00.000Z
HTPP/1.1cache-control: no-cache
Authorization: Basic YWRtaW46aXJvbnBvcnQ=
User-Agent: curl/7.54.0
Accept: */*
Host: esa.cisco.com:6080
accept-encoding: gzip, deflate
Connection: keep-alive
```
#### **Sample Response**

```
HTTP/1.1 200 OK
Server: API/2.0
Date: Sat, 17 Nov 2018 15:58:29 GMT
Content-type: application/json
Content-Length: 96
Connection: close
Access-Control-Allow-Origin: *
Access-Control-Allow-Headers: content-type, jwttoken, mid, h, email
Access-Control-Allow-Credentials: true
Access-Control-Allow-Methods: GET, POST, DELETE, OPTIONS
Access-Control-Expose-Headers: Content-Disposition, jwtToken
{
    "meta": {
        "totalCount": -1},
    "data": {
        "type": "detected_amp",
        "resultSet": {
            "detected amp": 11}
```
## <span id="page-3-1"></span>**Retrieving Multiple Values for a Counter**

}

}

This example shows a query to retrieve values of all counters of a counter group, with the device group name and device type.

#### **Sample Request**

```
GET /esa/api/v2.0/reporting/mail_incoming_traffic_summary?startDate=2016
-09-10T19:00:00.000Z&endDate=2018-09-24T23:00:00.000Z&device_type=esa
HTTP/1.1
cache-control: no-cache
Authorization: Basic YWRtaW46aXJvbnBvcnQ=
User-Agent: curl/7.54.0
Accept: */*
Host: esa.cisco.com:6080
accept-encoding: gzip, deflate
Connection: keep-alive
```
#### **Sample Response**

HTTP/1.1 200 OK Server: API/2.0

```
Date: Sat, 17 Nov 2018 17:39:34 GMT
Content-type: application/json
Content-Length: 580
Connection: close
Access-Control-Allow-Origin: *
Access-Control-Allow-Headers: content-type, jwttoken, mid, h, email
Access-Control-Allow-Credentials: true
Access-Control-Allow-Methods: GET, POST, DELETE, OPTIONS
Access-Control-Expose-Headers: Content-Disposition, jwtToken
{"meta": {"totalCount": -1}, "data":
{"type":
"mail_incoming_traffic_summary",
"resultSet": [{"verif decrypt success":5},
{"detected_virus": 13},
{"verif_decrypt_fail": 5},
{"threat_content_filter": 10},
{"total_graymail_recipients": 9},
{"blocked_invalid_recipient": 2},
{"ims_spam_increment_over_case": 0},
{"blocked_dmarc": 0},
{"marketing_mail": 6},
{"detected_amp": 2},
{"bulk mail": 2},
{"total_recipients": 159},
{"social_mail": 1},
{"detected_spam": 30},
{"total_clean_recipients": 83},
{"malicious_url": 6},
{"total_threat_recipients": 67},
{"blocked_reputation": 10}]}}
```
### <span id="page-4-0"></span>**Retrieving Single Values for Each Counter in a Counter Group**

A counter group may have multiple counters. This example shows a query to retrieve single values for each counter in a counter group, with order, device type and top parameters.

#### **Sample Request**

```
GET /esa/api/v2.0/reporting/mail content filter incoming/recipients
_matched?startDate=2017-09-10T19:00:00.000Z&endDate=2018-09-24T23:00:00.000Z&device_type
=esa&orderDir=desc&orderBy=recipients_matched&top=2
HTTP/1.1
cache-control: no-cache
Authorization: Basic YWRtaW46aXJvbnBvcnQ=
User-Agent: curl/7.54.0
Accept: */*
Host: esa.cisco.com:6080
accept-encoding: gzip, deflate
Connection: keep-alive
```

```
HTTP/1.1 200 OK
Server: API/2.0
Date: Sat, 17 Nov 2018 18:17:29 GMT
Content-type: application/json
Content-Length: 153
Connection: close
Access-Control-Allow-Origin: *
Access-Control-Allow-Headers: content-type, jwttoken, mid, h, email
Access-Control-Allow-Credentials: true
Access-Control-Allow-Methods: GET, POST, DELETE, OPTIONS
Access-Control-Expose-Headers: Content-Disposition, jwtToken
```

```
{
    "meta": {
        "totalCount": -1
   },
    "data": {
        "type": "recipients_matched",
        "resultSet": {
            "recipients_matched": [
                {"url_rep_neutral": 16},
                {"url_category": 8}
            ]
        }
   }
}
```
### <span id="page-5-0"></span>**Retrieving Multiple Values for Multiple Counters**

This example shows a query to retrieve multiple values for multiple counters, with offset, limit and device type parameters.

#### **Sample Request**

```
GET /esa/api/v2.0/reporting/mail_incoming_domain_detail?startDate=2017-09-10T19:00:00.000Z
&endDate=2018-09-24T23:00:00.000Z&device_type=esa&offset=1&limit=2
HTTP/1.1
cache-control: no-cache
Authorization: Basic YWRtaW46aXJvbnBvcnQ=
User-Agent: curl/7.54.0
Accept: */*
Host: esa.cisco.com:6080
accept-encoding: gzip, deflate
Connection: keep-alive
```
#### **Sample Response**

```
HTTP/1.1 200 OK
Server: API/2.0
Date: Sat, 17 Nov 2018 18:25:28 GMT
Content-type: application/json
Content-Length: 1934
Connection: close
Access-Control-Allow-Origin: *
Access-Control-Allow-Headers: content-type, jwttoken, mid, h, email
Access-Control-Allow-Credentials: true
Access-Control-Allow-Methods: GET, POST, DELETE, OPTIONS
Access-Control-Expose-Headers: Content-Disposition, jwtToken
```

```
"meta": {
   "totalCount": -1
},
"data": {
    "type": "mail_incoming_domain_detail",
    "resultSet": {
        "conn_tls_total": [
            {"pphosted.com": 0},
            {"vm30bsd0004.ibqa": 5}
        ],
        "conn_tls_opt_success": [
            {"pphosted.com": 0},
            {"vm30bsd0004.ibqa": 0}
        ],
        "conn tls opt fail": [
            {"pphosted.com": 0},
```
{

```
{"vm30bsd0004.ibqa": 0}
],
"blocked_invalid_recipient": [
    {"pphosted.com": 0},
    {"vm30bsd0004.ibqa": 1}
],
"last_sender_group_name": [
    {"pphosted.com": "UNKNOWNLIST"},
    {"vm30bsd0004.ibqa": "UNKNOWNLIST"}
],
"detected_amp": [
    {"pphosted.com": 0},
    {"vm30bsd0004.ibqa": 2}
],
"social_mail": [
    {"pphosted.com": 0},
    {"vm30bsd0004.ibqa": 1}
],
"detected_spam": [
    {"pphosted.com": 0},
    {"vm30bsd0004.ibqa": 25}
],
"blocked_reputation": [
    {"pphosted.com": 0},
    {"vm30bsd0004.ibqa": 5}
],
"total_throttled_recipients": [
    {"pphosted.com": 0},
    {"vm30bsd0004.ibqa": 2}
],
"total_accepted_connections": [
    {"pphosted.com": 2},
    {"vm30bsd0004.ibqa": 119}
],...
  ...
"threat_content_filter": [
    {"pphosted.com": 0},
    {"vm30bsd0004.ibqa": 5}
],
"marketing mail": [
    {"pphosted.com": 0},
    {"vm30bsd0004.ibqa": 5}
],
"blocked_dmarc": [
    {"pphosted.com": 0},
    {"vm30bsd0004.ibqa": 0}
],
"conn_tls_success": [
    {"pphosted.com": 0},
    {"vm30bsd0004.ibqa": 5}
],
"total_recipients": [
    {"pphosted.com": 2},
    {"vm30bsd0004.ibqa": 112}
],
"conn tls fail": [
    {"pphosted.com": 0},
    {"vm30bsd0004.ibqa": 0}
],
"total threat recipients": [
    {"pphosted.com": 0},
```

```
{"vm30bsd0004.ibqa": 49}
          ]
      }
   }
}
```
### <span id="page-7-0"></span>**Retrieving Multiple Values for Multiple Counters, with Multiple Values for Each Counter**

This example shows a query to retrieve multiple values for multiple counters (with multiple values for each counter), with filtering, and query type parameters. The graph attribute retrieves time based counter values of counters.

#### **Sample Request**

```
GET /esa/api/v2.0/reporting/mail_incoming_ip_hostname_detail?startDate=
2017-09-10T19:00:00.000Z&endDate=2018-09-24T23:00:00.000Z&device_type=esa&filterBy
=ip_address&filterOperator=begins_with&filterValue=10&query_type=graph
HTTP/1.1
cache-control: no-cache
Authorization: Basic YWRtaW46aXJvbnBvcnQ=
User-Agent: curl/7.54.0
Accept: */*
Host: esa.cisco.com:6080
accept-encoding: gzip, deflate
Connection: keep-alive
```

```
HTTP/1.1 200 OK
Server: API/2.0
Date: Sat, 17 Nov 2018 18:49:42 GMT
Content-type: application/json
Content-Length: 74110
Connection: close
Access-Control-Allow-Origin: *
Access-Control-Allow-Headers: content-type, jwttoken, mid, h, email
Access-Control-Allow-Credentials: true
Access-Control-Allow-Methods: GET, POST, DELETE, OPTIONS
Access-Control-Expose-Headers: Content-Disposition, jwtToken
{
    "meta": {
        "totalCount": -1
    },
    "data": {
        "type": "mail incoming ip hostname_detail",
        "resultSet": {
            "dns_verified": {
                "10.76.68.103": [
                    {"2017-09-01T00:00:00.000Z to 2017-09-30T23:59:00.000Z": 2},
                    {"2017-10-01T00:00:00.000Z to 2017-10-31T23:59:00.000Z": 1},
                    ...
                    ...
                    {"2018-09-01T00:00:00.000Z to 2018-09-30T23:59:00.000Z": 1}
                ],
                "10.76.71.211": [
                    {"2017-09-01T00:00:00.000Z to 2017-09-30T23:59:00.000Z": 1},
                    {"2017-10-01T00:00:00.000Z to 2017-10-31T23:59:00.000Z": 3},
                    ...
                    ...
                    {"2017-11-01T00:00:00.000Z to 2017-11-30T23:59:00.000Z": 1},
                    {"2017-12-01T00:00:00.000Z to 2017-12-31T23:59:00.000Z": 0}
```

```
],
              },
              {
                  "2018-09-01T00:00:00.000Z to 2018-09-30T23:59:00.000Z": 0
              }
          ]
      },
      "last sender group": {
          "10.76.68.103": [
              {"2017-09-01T00:00:00.000Z to 2017-09-30T23:59:00.000Z": 4},
              {"2018-08-01T00:00:00.000Z to 2018-08-31T23:59:00.000Z": 0},
             }
          ],
          "10.76.71.211": [
              {"2017-09-01T00:00:00.000Z to 2017-09-30T23:59:00.000Z": 2},
              {"2017-10-01T00:00:00.000Z to 2017-10-31T23:59:00.000Z": 2},
              }
          ]
      },
      "total threat recipients": {
          "10.76.68.103": [
              {"2017-09-01T00:00:00.000Z to 2017-09-30T23:59:00.000Z": 2},
              {"2017-10-01T00:00:00.000Z to 2017-10-31T23:59:00.000Z": 20},
...
...
              {"2018-08-01T00:00:00.000Z to 2018-08-31T23:59:00.000Z": 0},
              }
          ]
      },
      "threat content_filter": {
          "10.76.68.103": [
              {"2017-09-01T00:00:00.000Z to 2017-09-30T23:59:00.000Z": 0},
              {"2017-10-01T00:00:00.000Z to 2017-10-31T23:59:00.000Z": 1},
...
...
              }
          ]
      },
      "total graymail recipients": {
          "10.76.68.103": [
              {"2017-09-01T00:00:00.000Z to 2017-09-30T23:59:00.000Z": 0},
              {"2017-10-01T00:00:00.000Z to 2017-10-31T23:59:00.000Z": 4},
              ...
              ...
              {"2018-08-01T00:00:00.000Z to 2018-08-31T23:59:00.000Z": 0},
              {"2018-09-01T00:00:00.000Z to 2018-09-30T23:59:00.000Z": 0}
          ]
      },
      "total_clean_recipients": {
          "10.76.68.103": [
              {"2018-08-01T00:00:00.000Z to 2018-08-31T23:59:00.000Z": 5},
              {"2018-09-01T00:00:00.000Z to 2018-09-30T23:59:00.000Z": 0}
          ]
      },
      "sbrs_score": {
          "10.76.68.103": [
              {"2017-09-01T00:00:00.000Z to 2017-09-30T23:59:00.000Z": 3},
```

```
...
                    ...
                    {"2018-08-01T00:00:00.000Z to 2018-08-31T23:59:00.000Z": 0},
                    {"2018-09-01T00:00:00.000Z to 2018-09-30T23:59:00.000Z": 0}
                ]
            },
            "blocked_reputation": {
                "10.76.68.103": [
                    {"2017-09-01T00:00:00.000Z to 2017-09-30T23:59:00.000Z": 0},
                ]
            }
       }
   }
}
```
# <span id="page-9-0"></span>**Tracking APIs**

You can search for messages or a group of messages that match criteria that you specify. You can retrieve messages' details, rejected connections ' details, and see the status of a specific message in the email stream. The various API categories for tracking are:

- Searching for [Messages,](#page-9-1) on page 10
- Rejected [Connections,](#page-14-0) on page 15
- [Message](#page-15-0) Details, on page 16
- DLP [Details,](#page-18-0) on page 19
- AMP [Details,](#page-19-0) on page 20
- URL [Details,](#page-21-0) on page 22
- [Connection](#page-23-0) Details, on page 24

# <span id="page-9-1"></span>**Searching for Messages**

You can search for messages that match multiple attributes. The syntax and supported attributes are given below:

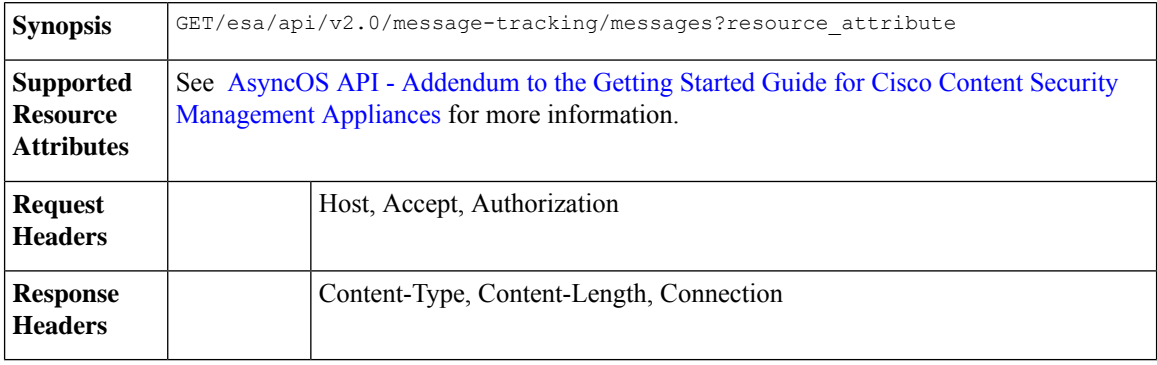

This example shows a query to retrieve messages, with the time range, message delivery status, appliance (which processed the emails), offset and limit parameters.

#### **Sample Request**

```
GET /esa/api/v2.0/message-tracking/messages?startDate=2018-01-01T00:00:00.000Z&
endDate=2018-11-20T09:36:00.000Z&ciscoHost=All_Hosts&
searchOption=messages&offset=0&limit=20
HTTP/1.1
cache-control: no-cache
Authorization: Basic YWRtaW46aXJvbnBvcnQ=
User-Agent: curl/7.54.0
Accept: */*
Host: esa.cisco.com:6080
accept-encoding: gzip, deflate
Connection: keep-alive
```

```
HTTP/1.1 200 OK
Server: API/2.0
Date: Tue, 20 Nov 2018 09:29:48 GMT
Content-type: application/json
Content-Length: 6693
Connection: close
Access-Control-Allow-Origin: *
Access-Control-Allow-Headers: content-type, jwttoken, mid, h, email
Access-Control-Allow-Credentials: true
Access-Control-Allow-Methods: GET, POST, DELETE, OPTIONS
Access-Control-Expose-Headers: Content-Disposition, jwtToken
{
    "meta": {
        "num_bad_records": 7,
        "totalCount": 13
    },
    "data": [
        {
            "attributes": {
                "direction": "incoming",
                 "icid": 110,
                 "senderGroup": "UNKNOWNLIST",
                 "sender": "confikr.qa",
                "replyTo": "N/A",
                "timestamp": "15 Oct 2018 08:33:19 (GMT)",
                 "hostName": "esa01",
                 "subject": "message is good",
                "mid": [
                    110
                \frac{1}{2}"isCompleteData": true,
                 "messageStatus": "Delivered",
                 "mailPolicy": [
                    "DEFAULT"
                ],
                 "senderIp": "10.8.91.18",
                 "verdictChart": "0",
                 "senderDomain": "N/A",
                 "recipient": [
                     "confikr@cisco.com"
                \frac{1}{2}"sbrs": "None",
                 "serialNumber": "4229CAEC09527FD2570C-F028BAE54A11"
```

```
}
},
{
    "attributes": {
        "direction": "incoming",
        "icid": 103,
        "senderGroup": "UNKNOWNLIST",
        "sender": "confikr@example.com",
        "replyTo": "N/A",
        "timestamp": "15 Oct 2018 08:24:39 (GMT)",
        "hostName": "esa01",
        "subject": "message is good",
        "mid": [
            104
        ],
        "isCompleteData": true,
        "messageStatus": "Delivered",
        "mailPolicy": [
            "DEFAULT"
        \cdot"senderIp": "10.8.91.18",
        "verdictChart": "0",
        "senderDomain": "example.com",
        "recipient": [
            "4201@ironport.com"
        \cdot"sbrs": "None",
        "serialNumber": "4229CAEC09527FD2570C-F028BAE54A11"
    }
},
{
    "attributes": {
        "direction": "incoming",
        "icid": 105,
        "senderGroup": "UNKNOWNLIST",
        "sender": "confikr@example.com",
        "replyTo": "N/A",
        "timestamp": "15 Oct 2018 08:24:39 (GMT)",
        "hostName": "esa01",
        "subject": "message is good",
        "mid": [
            103
        ],
        "isCompleteData": true,
        "messageStatus": "Delivered",
        "mailPolicy": [
            "DEFAULT"
        \vert,
        "senderIp": "10.8.91.18",
        "verdictChart": "0",
        "senderDomain": "example.com",
        "recipient": [
            "4417@ironport.com"
        \frac{1}{2}"sbrs": "None",
        "serialNumber": "4229CAEC09527FD2570C-F028BAE54A11"
    }
},
{
    "attributes": {
        "direction": "incoming",
        "icid": 107,
        "senderGroup": "UNKNOWNLIST",
        "sender": "confikr@example.com",
```

```
"replyTo": "N/A",
        "timestamp": "15 Oct 2018 08:24:39 (GMT)",
        "hostName": "esa01",
        "subject": "message is good",
        "mid": [
            102
        ],
        "isCompleteData": true,
        "messageStatus": "Delivered",
        "mailPolicy": [
            "DEFAULT"
        \vert,
        "senderIp": "10.8.91.18",
        "verdictChart": "0",
        "senderDomain": "example.com",
        "recipient": [
            "3396@ironport.com"
        ],
        "sbrs": "None",
        "serialNumber": "4229CAEC09527FD2570C-F028BAE54A11"
    }
},
{
    "attributes": {
        "direction": "incoming",
        "icid": 106,
        "senderGroup": "UNKNOWNLIST",
        "sender": "confikr@example.com",
        "replyTo": "N/A",
        "timestamp": "15 Oct 2018 08:24:39 (GMT)",
        "hostName": "esa01",
        "subject": "message is good",
        "mid": [
            101
        ],
        "isCompleteData": true,
        "messageStatus": "Delivered",
        "mailPolicy": [
            "DEFAULT"
        \frac{1}{2},
        "senderIp": "10.8.91.18",
        "verdictChart": "0",
        "senderDomain": "example.com",
        "recipient": [
            "9985@ironport.com"
        \frac{1}{2}"sbrs": "None",
        "serialNumber": "4229CAEC09527FD2570C-F028BAE54A11"
    }
},
{
    "attributes": {
        "direction": "incoming",
        "icid": 100,
        "senderGroup": "UNKNOWNLIST",
        "sender": "confikr@example.com",
        "replyTo": "N/A",
        "timestamp": "15 Oct 2018 08:24:39 (GMT)",
        "hostName": "esa01",
        "subject": "message is good",
        "mid": [
            100
        ],
        "isCompleteData": true,
```

```
"messageStatus": "Delivered",
        "mailPolicy": [
            "DEFAULT"
        \frac{1}{2},
        "senderIp": "10.8.91.18",
        "verdictChart": "0",
        "senderDomain": "example.com",
        "recipient": [
            "1023@ironport.com"
        ],
        "sbrs": "None",
        "serialNumber": "4229CAEC09527FD2570C-F028BAE54A11"
    }
},
{
    "attributes": {
        "direction": "incoming",
        "icid": 104,
        "senderGroup": "UNKNOWNLIST",
        "sender": "confikr@example.com",
        "replyTo": "N/A",
        "timestamp": "15 Oct 2018 08:24:39 (GMT)",
        "hostName": "esa01",
        "subject": "message is good",
        "mid": [
            99
        \frac{1}{2}"isCompleteData": true,
        "messageStatus": "Delivered",
        "mailPolicy": [
            "DEFAULT"
        ],
        "senderIp": "10.8.91.18",
        "verdictChart": "0",
        "senderDomain": "example.com",
        "recipient": [
            "182@ironport.com"
         ],
         "sbrs": "None",
        "serialNumber": "4229CAEC09527FD2570C-F028BAE54A11"
    }
},
{
    "attributes": {
        "direction": "incoming",
        "icid": 98,
        "senderGroup": "UNKNOWNLIST",
        "sender": "confikr@example.com",
        "replyTo": "N/A",
        "timestamp": "15 Oct 2018 08:24:39 (GMT)",
        "hostName": "esa01",
        "subject": "message is good",
        "mid": [
            98
        \frac{1}{2}"isCompleteData": true,
        "messageStatus": "Delivered",
        "mailPolicy": [
            "DEFAULT"
        \frac{1}{2},
        "senderIp": "10.8.91.18",
        "verdictChart": "0",
        "senderDomain": "example.com",
        "recipient": [
```

```
"8668@ironport.com"
                ],
                "sbrs": "None",
                "serialNumber": "4229CAEC09527FD2570C-F028BAE54A11"
           }
       }
   ]
}
```
# <span id="page-14-0"></span>**Rejected Connections**

You can retrieve details of rejected connections with different attributes as explained below.

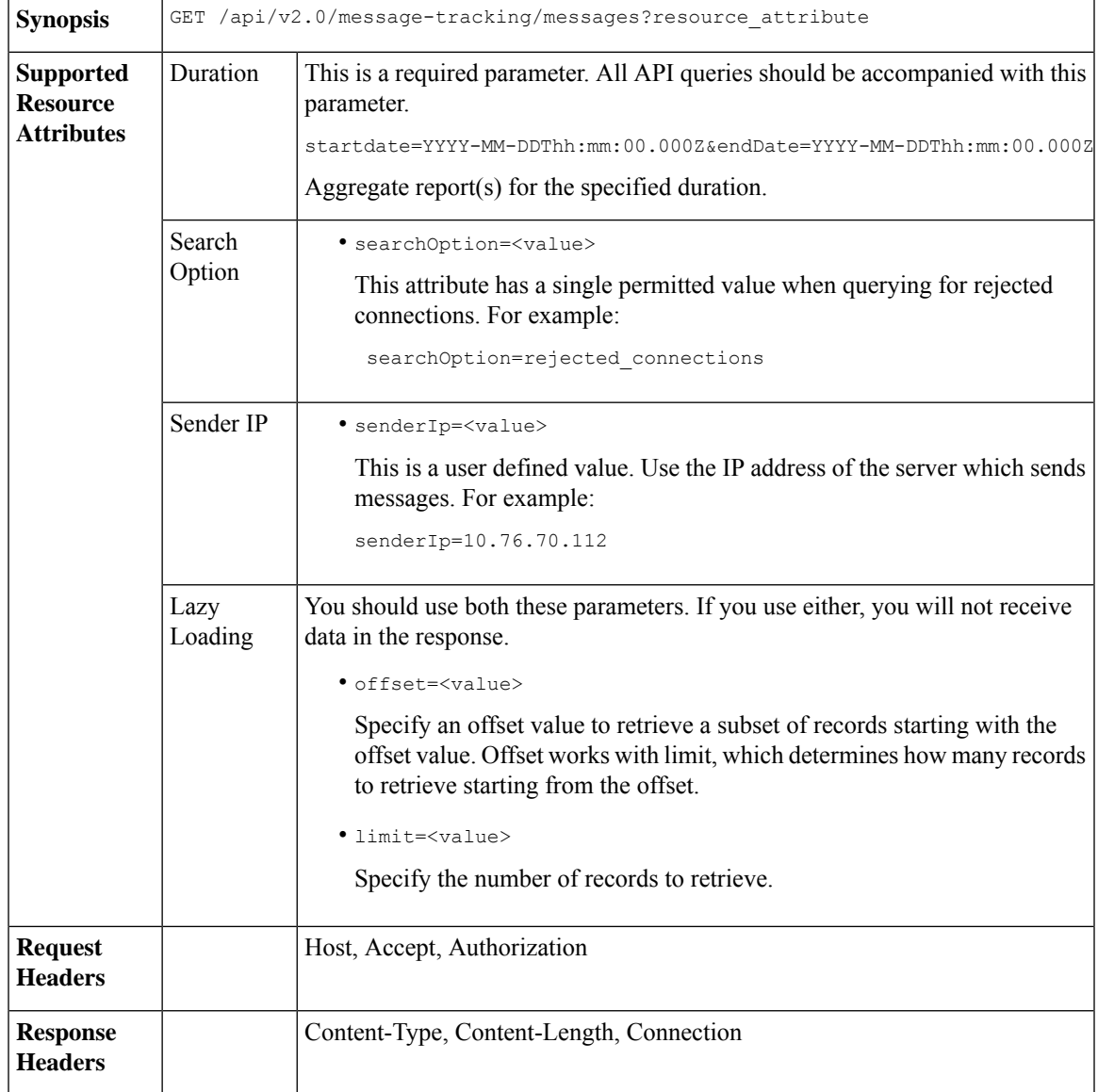

This example shows a query to retrieve details of rejected connections, with the duration, sender IP address, search option, offset and limit attributes.

#### **Sample Request**

```
GET /esa/api/v2.0/message-tracking/messages?startDate=2016-11-16T00:00:00.000Z&endDate=
2018-11-16T14:22:00.000Z&senderIp=10.76.70.112&searchOption=rejected_connections&offset=0&limit=20
HTTP/1.1
cache-control: no-cache
Authorization: Basic YWRtaW46aXJvbnBvcnQ=
User-Agent: curl/7.54.0
Accept: */*
Host: esa.cisco.com:6080
accept-encoding: gzip, deflate
Connection: keep-alive
```
#### **Sample Response**

```
HTTP/1.1 200 OK
Server: API/2.0
Date: Tue, 20 Nov 2018 11:26:22 GMT
Content-type: application/json
Content-Length: 436
Connection: close
Access-Control-Allow-Origin: *
Access-Control-Allow-Headers: content-type, jwttoken, mid, h, email
Access-Control-Allow-Credentials: true
Access-Control-Allow-Methods: GET, POST, DELETE, OPTIONS
Access-Control-Expose-Headers: Content-Disposition, jwtToken
```

```
{
    "meta": {
        "num_bad_records": 3,
        "totalCount": 1
    },
    "data": [
        {
            "attributes": {
                "icid": 40,
                "timestamp": "10 Jul 2018 03:19:56 (GMT)",
                "hostName": "Name unresolved",
                "rejected": "(ICID 40) SMTP authentication failed for user fail
                 using AUTH mechanism PLAIN with profile failAuthFailoverExists.",
                "messageStatus": "REJECTED",
                "senderIp": "10.76.70.112",
                "senderGroup": "UNKNOWNLIST",
                "sbrs": "None",
                "serialNumber": "848F69E85EEF-6R50TW1"
           }
       }
   \, \, \,}
```
## <span id="page-15-0"></span>**Message Details**

You can retrieve details of messages with different attributes as explained below.

**Synopsis** GET /api/v2.0/message-tracking/details?resource\_attribute

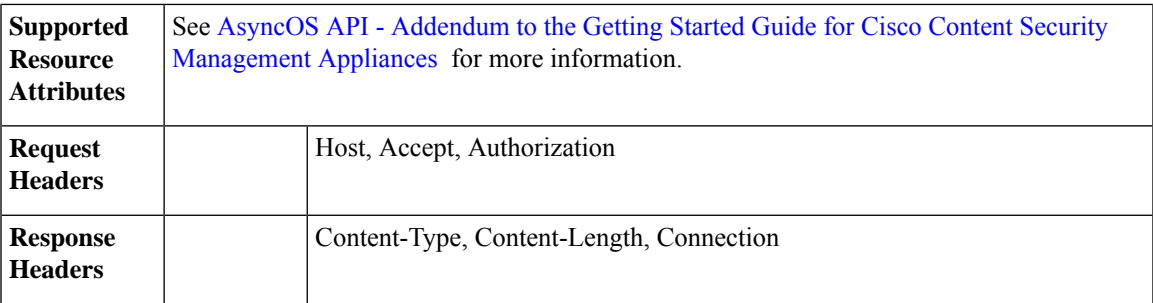

This example shows a query to retrieve details of a specific message identified by it's icid, mid and the appliance' serial number.

#### **Sample Request**

```
GET /esa/api/v2.0/message-tracking/details?endDate=2018-11-16T12:09:00.000Z&icid
=19214&mid=22125&serialNumber=64122536256E-FCH1812V1ST&startDate=2018-11-16T00:00:00.000Z
HTTP/1.1cache-control: no-cache
Authorization: Basic YWRtaW46Q2lzY28xMjMk
User-Agent: curl/7.54.0
Accept: */*
Host: m680q09.ibqa.sgg.cisco.com:6080
accept-encoding: gzip, deflate
Connection: keep-alive
```
#### **Sample Response**

{

```
HTTP/1.1 200 OK
Server: API/2.0
Date: Mon, 19 Nov 2018 10:28:53 GMT
Content-type: application/json
Content-Length: 5271
Connection: close
Access-Control-Allow-Origin: *
Access-Control-Allow-Headers: content-type, jwttoken, mid, h, email
Access-Control-Allow-Credentials: true
Access-Control-Allow-Methods: GET, POST, DELETE, OPTIONS
Access-Control-Expose-Headers: Content-Disposition, jwtToken
```

```
"data": {
    "messages": {
        "direction": "outgoing",
        "smtpAuthId": "",
        "sender": "cf_drop_in@vm30bsd0004.ibqa",
        "midHeader": "<20181116111948.15660.34357@vm30bsd0199.ibqa>",
        "timestamp": "16 Nov 2018 11:19:48 (GMT)",
        "showAMP": true,
        "hostName": "c680q07.ibqa (10.76.71.196)",
        "mid": [
            22125
        \cdot"sendingHostSummary": {
            "reverseDnsHostname": "vm30bsd0199.ibqa (verified)",
            "ipAddress": "10.76.70.111",
            "sbrsScore": "not enabled"
        },
        "summary": [
           {
```

```
"timestamp": "16 Nov 2018 11:19:48 (GMT)",
                    "description": "ICID 19214 sender_group: RELAYLIST sender_ip:
10.76.70.111, sbrs: not enabled",
                    "lastEvent": false
                },
                {
                    "timestamp": "16 Nov 2018 11:19:48 (GMT)",
                    "description": "Protocol SMTP interface Management (IP 10.76.71.196)
on incoming connection
                     (ICID 19214) from sender IP 10.76.70.111. Reverse DNS host
vm30bsd0199.ibqa verified yes.",
                    "lastEvent": false
                },
...
...
                {
                    "timestamp": "16 Nov 2018 11:20:12 (GMT)",
                    "description": "Message 22125 scanned by Advanced Malware Protection
engine. Final verdict
                     : UNKNOWN","lastEvent": false
                },
                {
                    "timestamp": "16 Nov 2018 11:20:12 (GMT)",
                    "description": "Message 22125 contains attachment
'driver_license_germany.txt' (SHA256 7e3dee4dac
                     8f4af561d1108c4b237e5e139bd8d3ddc8518455d3b5fb7e7a70c3).",
                    "lastEvent": false
                },
                {
                    "timestamp": "16 Nov 2018 11:20:12 (GMT)",
                    "description": "Message 22125 attachment 'driver_license_germany.txt'
 scanned by Advanced Malware
                     Protection engine. File Disposition: Unknown",
                    "lastEvent": false
                },
                {
                    "timestamp": "16 Nov 2018 11:20:12 (GMT)",
                    "description": "Message 22125 Delivery Status: DROPPED",
                    "lastEvent": false
                },
                {
                    "timestamp": "16 Nov 2018 11:20:12 (GMT)",
                    "description": "Message 22125 Verdict chart: 01131212",
                    "lastEvent": true
                }
            ],
            "attachments": [
                "driver license germany.txt"
            \cdot"messageSize": "765 (Bytes)",
            "isCompleteData": true,
            "showDLP": true,
            "messageStatus": "Dropped by DLP",
            "showURL": false,
            "mailPolicy": [
                "DEFAULT"
            \frac{1}{2},
            "senderGroup": "RELAYLIST",
            "recipient": [
                "7799@vm30bsd0004.ibqa"
            ],
            "showSummaryTimeBox": true,
            "subject": "Testing"
```
} } }

# <span id="page-18-0"></span>**DLP Details**

You can retrieve details of DLP of messages with different attributes as explained below.

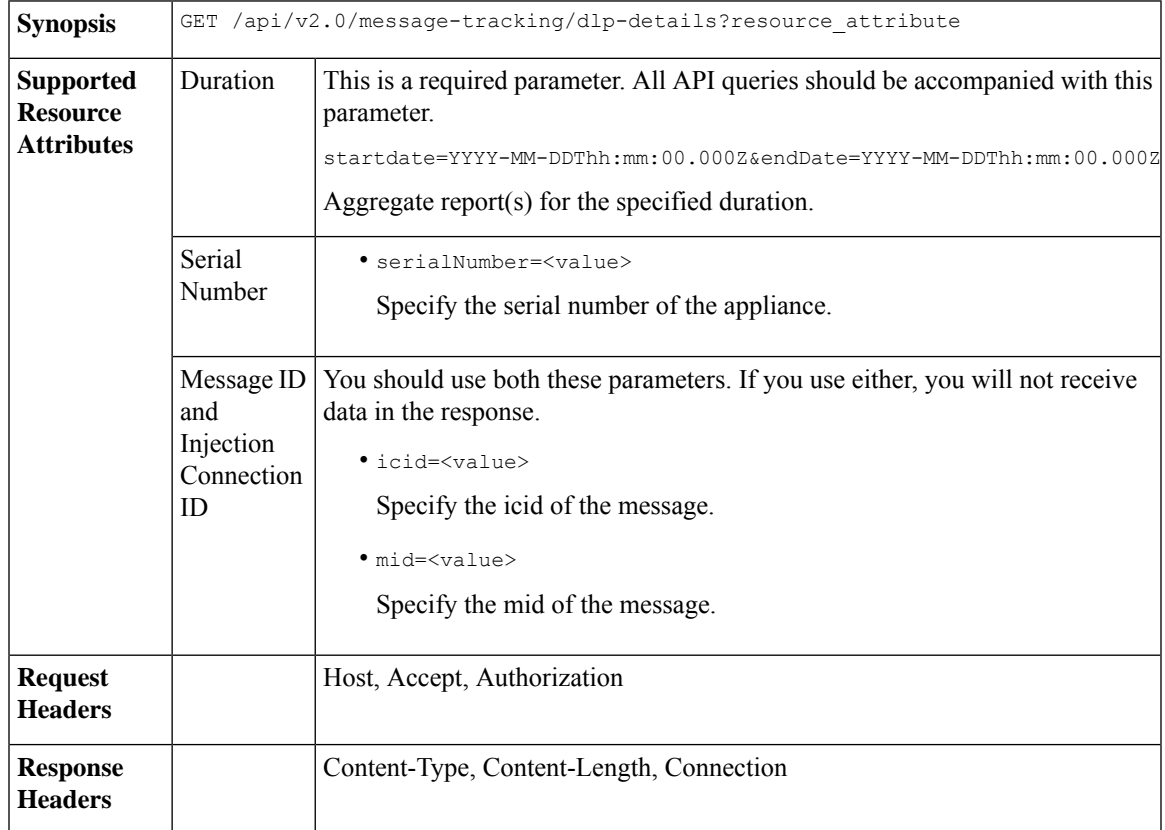

#### **Example**

This example shows a query to retrieve the DLP details of a specific message identified by it's icid, mid and serial number.

#### **Sample Request**

```
GET /esa/api/v2.0/message-tracking/dlp-details?endDate=2018-11-16T11:25:00.000Z&icid=19213
&mid=22124&serialNumber=64122536256E-FCH1812V1ST&startDate=2018-11-09T00:00:00.000Z
HTTP/1.1
cache-control: no-cache
Postman-Token: ab16ff7f-847e-4221-a2a2-01de50a33fea
Authorization: Basic YWRtaW46Q2lzY28xMjMk
User-Agent: curl/7.54.0
Accept: */*
Host: esa.cisco.com:6080
accept-encoding: gzip, deflate
Connection: keep-alive
```

```
HTTP/1.1 200 OK
Server: API/2.0
Date: Mon, 19 Nov 2018 10:38:44 GMT
Content-type: application/json
Content-Length: 820
Connection: close
Access-Control-Allow-Origin: *
Access-Control-Allow-Headers: content-type, jwttoken, mid, h, email
Access-Control-Allow-Credentials: true
Access-Control-Allow-Methods: GET, POST, DELETE, OPTIONS
Access-Control-Expose-Headers: Content-Disposition, jwtToken
{
    "data": {
        "messages": {
            "direction": "outgoing",
            "smtpAuthId": "",
            "sender": "cf_drop_in@vm30bsd0004.ibqa",
            "midHeader": "<20181116110108.15629.41969@vm30bsd0199.ibqa>",
            "timestamp": "16 Nov 2018 11:01:08 (GMT)",
            "hostName": "c680q07.ibqa (10.76.71.196)",
            "mid": [
                 22124
            ],
            "sendingHostSummary": {},
            "attachments": [
                "driver license germany.txt"
            \left| \cdot \right|"messageSize": "765 (Bytes)",
            "dlpDetails": {
                 "violationSeverity": "HIGH",
                 "dlpMatchedContent": [
                     {
                         "messagePartMatch": [
                             {
                                 "classifier": "Driver License Numbers (Germany)",
                                 "classifierMatch": [
                                     "driver license number: B072RRE2I51"
                                 ]
                             }
                         ],
                         "messagePart": "driver_license_germany.txt"
                     }
                 ],
                 "mid": "22124",
                 "riskFactor": 16,
                 "dlpPolicy": "Driver License Numbers (Germany)"
             },
            "showDLPDetails": true,
            "senderGroup": "RELAYLIST",
             "recipient": [
                 "6406@vm30bsd0004.ibqa"
            \cdot"subject": "Testing"
        }
    }
}
```
# <span id="page-19-0"></span>**AMP Details**

You can retrieve Advanced Malware Protection action details of messages with different attributes as explained below.

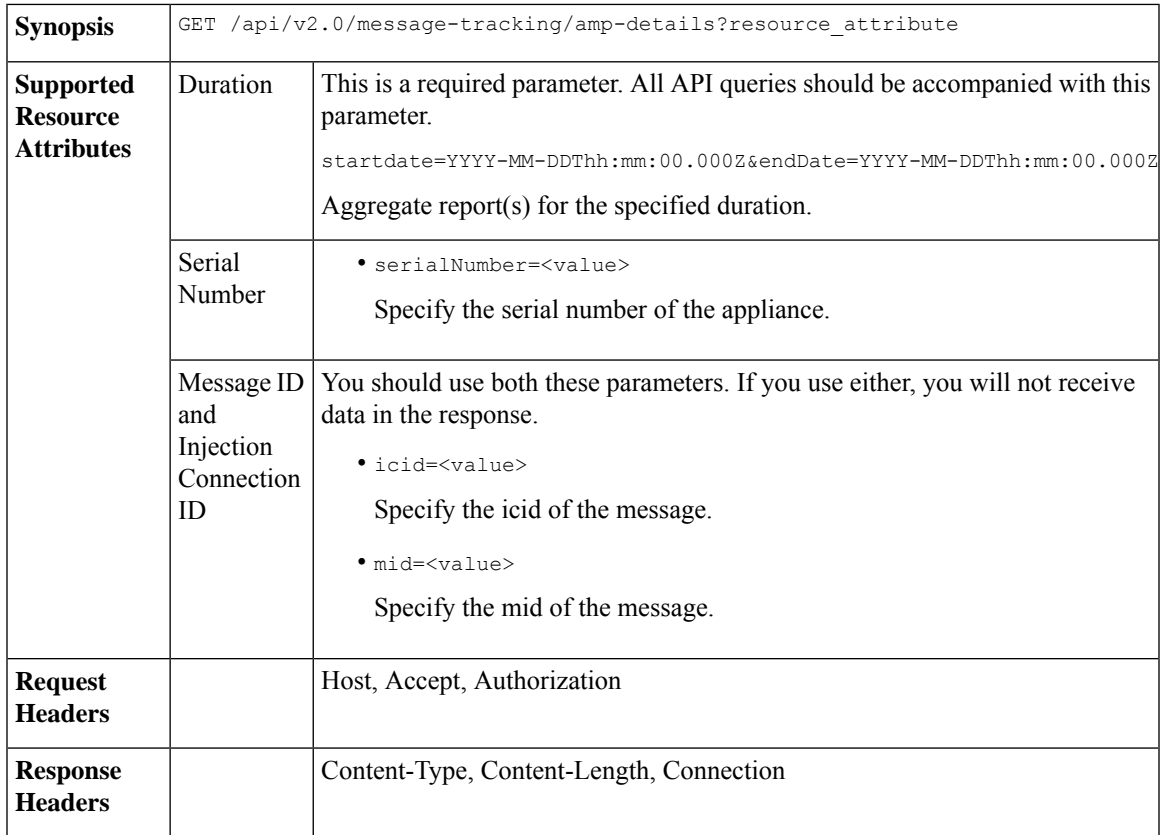

This example shows a query to retrieve the Advanced Malware Protection action details of a specific message identified by it's icid, mid and serial number.

#### **Sample Request**

```
GET /esa/api/v2.0/message-tracking/amp-details?endDate=2018-11-16T11:25:00.000Z&icid=19213
&mid=22124&serialNumber=64122536256E-FCH1812V1ST&startDate=2018-11-09T00:00:00.000Z
HTTP/1.1
cache-control: no-cache
Authorization: Basic YWRtaW46Q2lzY28xMjMk
User-Agent: curl/7.54.0
Accept: */*
Host: esa.cisco.com:6080
accept-encoding: gzip, deflate
Connection: keep-alive
```

```
HTTP/1.1 200 OK
Server: API/2.0
Date: Mon, 19 Nov 2018 10:51:08 GMT
Content-type: application/json
Content-Length: 1088
Connection: close
Access-Control-Allow-Origin: *
Access-Control-Allow-Headers: content-type, jwttoken, mid, h, email
Access-Control-Allow-Credentials: true
Access-Control-Allow-Methods: GET, POST, DELETE, OPTIONS
Access-Control-Expose-Headers: Content-Disposition, jwtToken
```

```
{
    "data": {
        "messages": {
            "showAMPDetails": true,
            "direction": "outgoing",
            "smtpAuthId": "",
            "sender": "cf_drop_in@vm30bsd0004.ibqa",
            "midHeader": "<20181116110108.15629.41969@vm30bsd0199.ibqa>",
            "timestamp": "16 Nov 2018 11:01:08 (GMT)",
            "hostName": "c680q07.ibqa (10.76.71.196)",
            "mid": [
                22124
            \frac{1}{2},
            "sendingHostSummary": {},
            "attachments": [
                "driver license germany.txt"
            ],
            "messageSize": "765 (Bytes)",
            "ampDetails": [
                {
                    "timestamp": "16 Nov 2018 11:01:08 (GMT)",
                    "description": "File reputation query initiating. File Name =
driver_license_germany.txt
                     , MID = 22124, File Size = 42 bytes, File Type = text/plain"
                },
                {
                    "timestamp": "16 Nov 2018 11:01:09 (GMT)",
                    "description": "Response received for file reputation query from Cloud.
 File Name = driver
                     license germany.txt, MID = 22124, Disposition = FILE UNKNOWN, Malware
= None, Analysis
                     Score = 0, sha256 =
7e3dee4dac8f4af561d1108c4b237e5e139bd8d3ddc8518455d3b5fb7e7a70c3,
                     upload action = Recommended to send the file for analysis",
                    "lastEvent": true
                }
            ],
            "senderGroup": "RELAYLIST",
            "recipient": [
                "6406@vm30bsd0004.ibqa"
            ],
            "subject": "Testing"
        }
    }
}
```
# <span id="page-21-0"></span>**URL Details**

You can retrieve the URL details of messages with different attributes as explained below.

**Synopsis** GET /api/v2.0/message-tracking/url-details?resource\_attribute

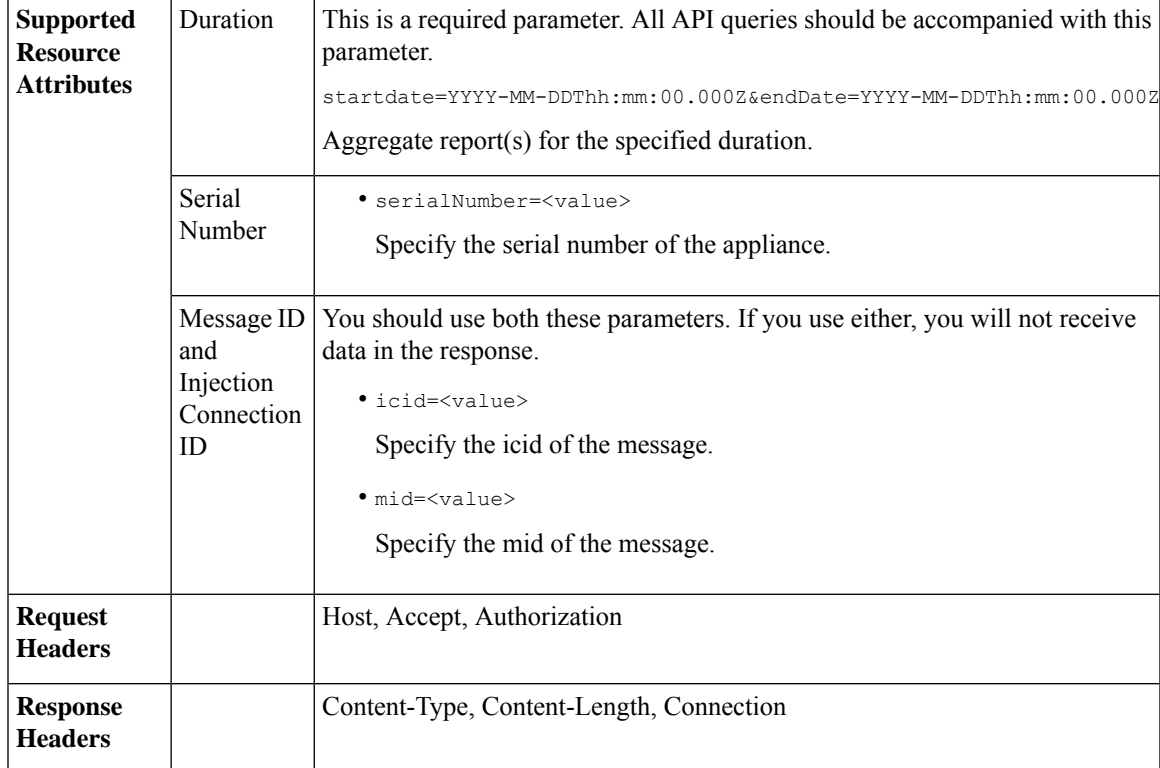

This example shows a query to retrieve the URL details of a specific message identified by it's icid, mid and serial number.

### **Sample Request**

```
GET /esa/api/v2.0/message-tracking/url-details?endDate=2018-11-16T11:25:00.000Z&icid=19124&mid
=21981&serialNumber=64122536256E-FCH1812V1ST&startDate=2018-11-09T00:00:00.000Z
HTTP/1.1
cache-control: no-cache
Authorization: Basic YWRtaW46Q2lzY28xMjMk
User-Agent: curl/7.54.0
Accept: */*
Host: esa.cisco.com:6080
accept-encoding: gzip, deflate
Connection: keep-alive
```
#### **Sample Response**

```
HTTP/1.1 200 OK
Server: API/2.0
Date: Mon, 19 Nov 2018 10:58:21 GMT
Content-type: application/json
Content-Length: 3697
Connection: close
Access-Control-Allow-Origin: *
Access-Control-Allow-Headers: content-type, jwttoken, mid, h, email
Access-Control-Allow-Credentials: true
Access-Control-Allow-Methods: GET, POST, DELETE, OPTIONS
Access-Control-Expose-Headers: Content-Disposition, jwtToken
```
{

```
"data": {
        "messages": {
            "direction": "incoming",
            "smtpAuthId": "",
            "sdrAge": "31 years 11 months 18 days",
            "sender": "cf_quar_in@vm30bsd0004.ibqa",
            "midHeader": "",
            "urlDetails": [
                {
                     "timestamp": "15 Nov 2018 10:29:04 (GMT)",
                  "description": "Message 21981 URL: https://www.google.com/, URL category:
 Search
                     Engines and Portals, Condition: URL Category Rule."
                },
...
...
                {
                     "timestamp": "15 Nov 2018 10:29:04 (GMT)",
                    "description": "Message 21983 rewritten URL
u'http://stage.secure-web.sco.cisco.com/
                     1ytss9mMSYP-JYs4LQ0sT6QALREFaFw/http%3A%2F%2Fdrugstorehost.ru'."
                },
                {
                     "timestamp": "15 Nov 2018 10:29:04 (GMT)",
                     "description": "Message 21983 rewritten URL
u'https://stage.secure-web.sco.cisco.com/
1ymzrg34NKpT-_17H5_rS9dukFQ0FXsvLnYCHc4Eg/https%3A%2F%2Fwww.google.com%2F'."
                }
            ],
            "sdrCategory": "N/A",
            "hostName": "c680q07.ibqa (10.76.71.196)",
            "mid": [
                21981,
                21982,
                21983,
                21984
            ],
            "sendingHostSummary": {},
            "attachments": [],
            "sdrReputation": "neutral",
            "showURLDetails": true,
            "senderGroup": "UNKNOWNLIST",
            "recipient": [
                "4969@vm30bsd0004.ibqa"
            \frac{1}{2},
            "subject": "[SUSPICIOUS MESSAGE] [SUSPECTED SPAM] Testing VOF"
       }
    }
}
```
# <span id="page-23-0"></span>**Connection Details**

You can retrieve connection details of messages with different attributes as explained below.

**Synopsis** GET /api/v2.0/message-tracking/connection-details?resource\_attribute

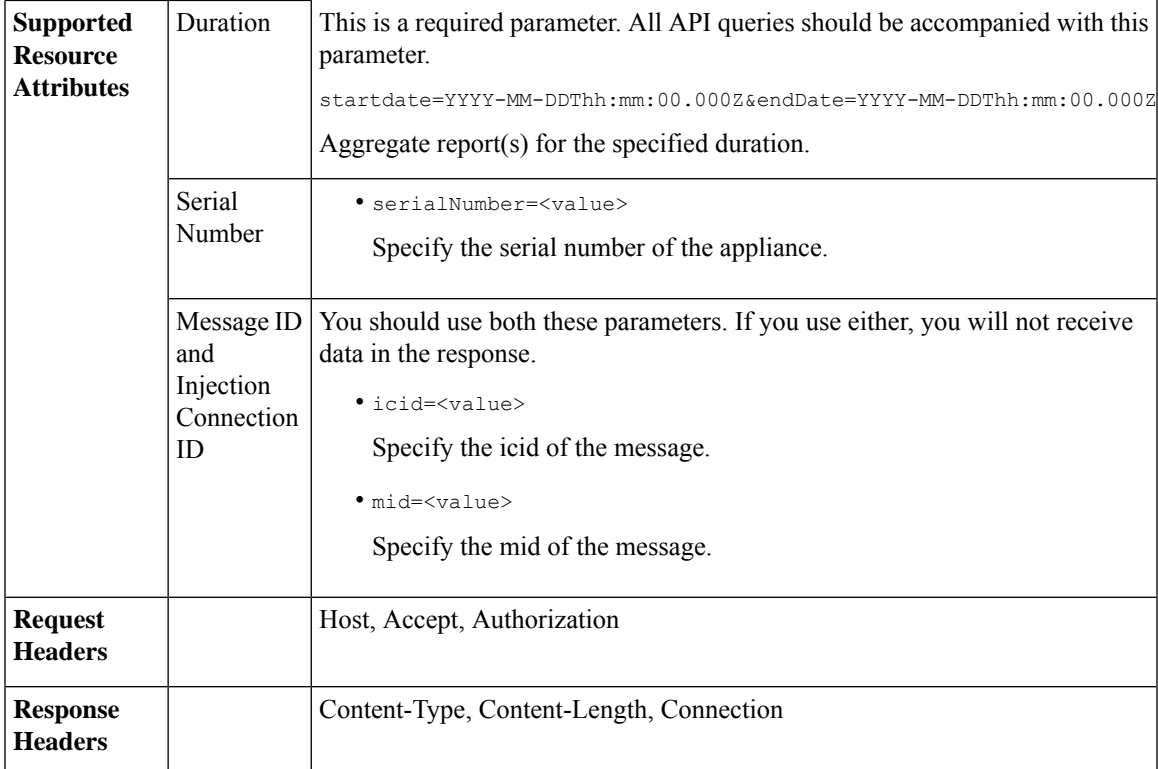

This example shows a query to retrieve the connection details of a specific message identified by it's icid, mid and serial number.

#### **Sample Request**

```
GET /esa/api/v2.0/message-tracking/connection-details?endDate=2018-11-16T11:25:00.
000Z&icid=19213&mid=22124&serialNumber=64122536256E-FCH1812V1ST&startDate=2018-11-09T00:00:00.000Z
HTTP/1.1
cache-control: no-cache
Authorization: Basic YWRtaW46Q2lzY28xMjMk
User-Agent: curl/7.54.0
Accept: */*
Host: esa.cisco.com:6080
accept-encoding: gzip, deflate
Connection: keep-alive
```
#### **Sample Response**

```
HTTP/1.1 200 OK
Server: API/2.0
Date: Mon, 19 Nov 2018 11:08:56 GMT
Content-type: application/json
Content-Length: 669
Connection: close
Access-Control-Allow-Origin: *
Access-Control-Allow-Headers: content-type, jwttoken, mid, h, email
Access-Control-Allow-Credentials: true
Access-Control-Allow-Methods: GET, POST, DELETE, OPTIONS
Access-Control-Expose-Headers: Content-Disposition, jwtToken
```
{

```
"senderGroup": "RELAYLIST",
   "messages": {
       "summary": [
           {"timestamp": "16 Nov 2018 11:01:08 (GMT)",
               "description": "ICID 19213 sender_group: RELAYLIST sender_ip: 10.76.70.111,
                sbrs: not enabled",
                "lastEvent": false},
            {"timestamp": "16 Nov 2018 11:01:08 (GMT)",
                "description": "Protocol SMTP interface Management (IP 10.76.71.196) on
                incoming connection (ICID 19213) from sender IP 10.76.70.111. Reverse DNS
                host vm30bsd0199.com verified yes.",
                "lastEvent": false},
            {"timestamp": "16 Nov 2018 11:01:08 (GMT)",
                "description": "(ICID 19213) RELAY sender group RELAYLIST match 10.0.0.0/8
                 SBRS not enabled country 10.76.70.111",
                "lastEvent": true}
       ]
   },
   "sbrs": "not enabled"
}
```
# <span id="page-25-0"></span>**Quarantine APIs**

Using API queries for quarantine, you can retrieve all information about messages in quarantine. You can action on the messages by releasing, deleting, and delaying their exit. APIs for quarantine are broadly classified under:

- APIs for Spam [Quarantine,](#page-25-1) on page 26
- APIs for Other [Quarantine,](#page-52-0) on page 53

# <span id="page-25-1"></span>**APIs for Spam Quarantine**

You can query for messages in the spam quarantine that match multiple attributes, delete or release messages.

- Searching for [Messages,](#page-25-2) on page 26
- [Retrieving](#page-28-0) Message Details, on page 29
- Releasing [Messages,](#page-31-0) on page 32
- Deleting [Messages,](#page-30-0) on page 31
- [Searching](#page-32-0) for Safelist and Blocklist Entries, on page 33
- Adding, Editing, and [Appending](#page-35-0) Safelist and Blocklist Entries, on page 36
- Deleting Safelist or [Blocklist](#page-48-0) Entries, on page 49

### <span id="page-25-2"></span>**Searching for Messages**

You can search for messages in the spam quarantine that match multiple attributes. The syntax and supported attributes are given below:

**Synopsis** GET /api/v2.0/quarantine/messages?resource\_attribute

L

 $\mathbf l$ 

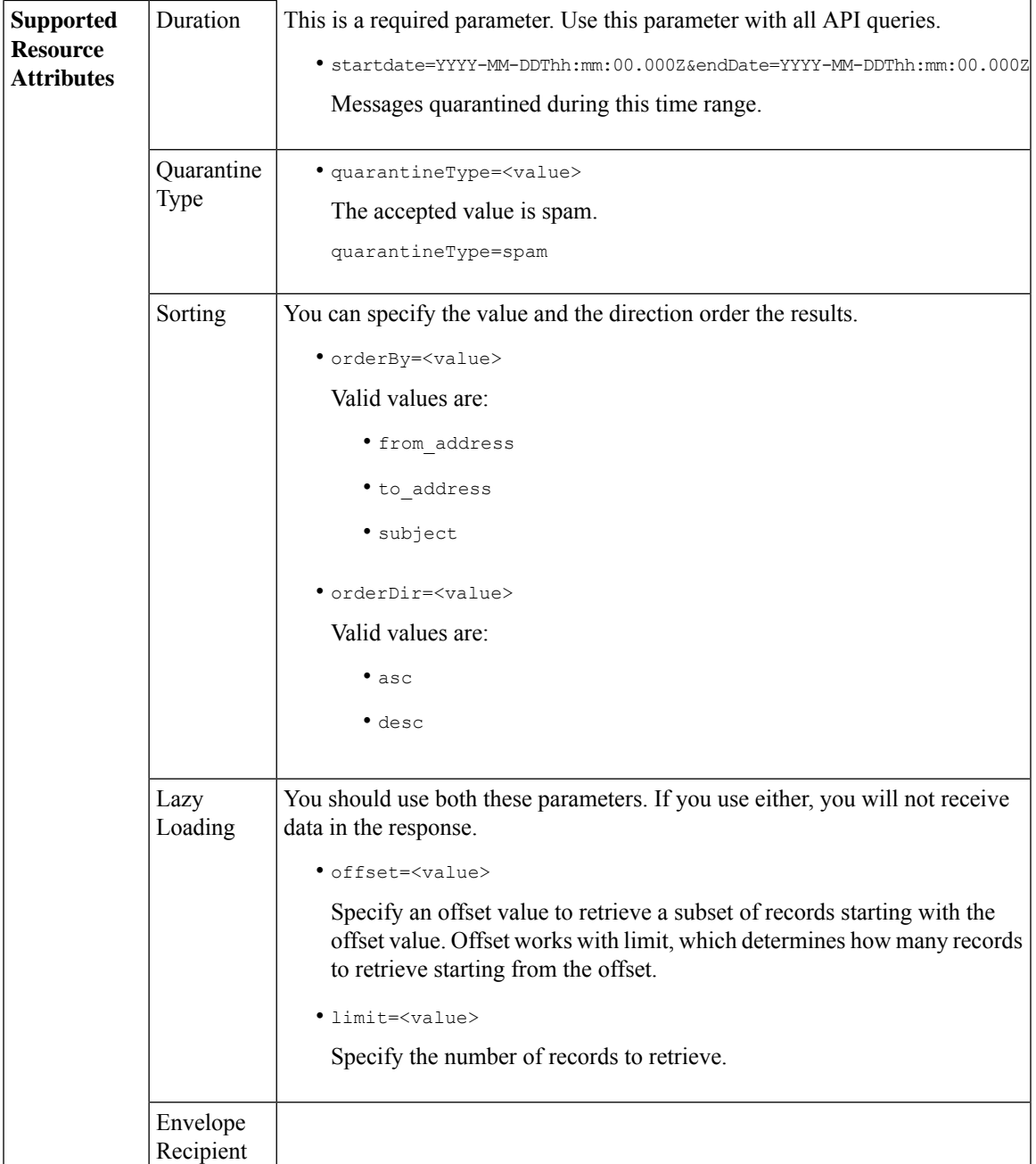

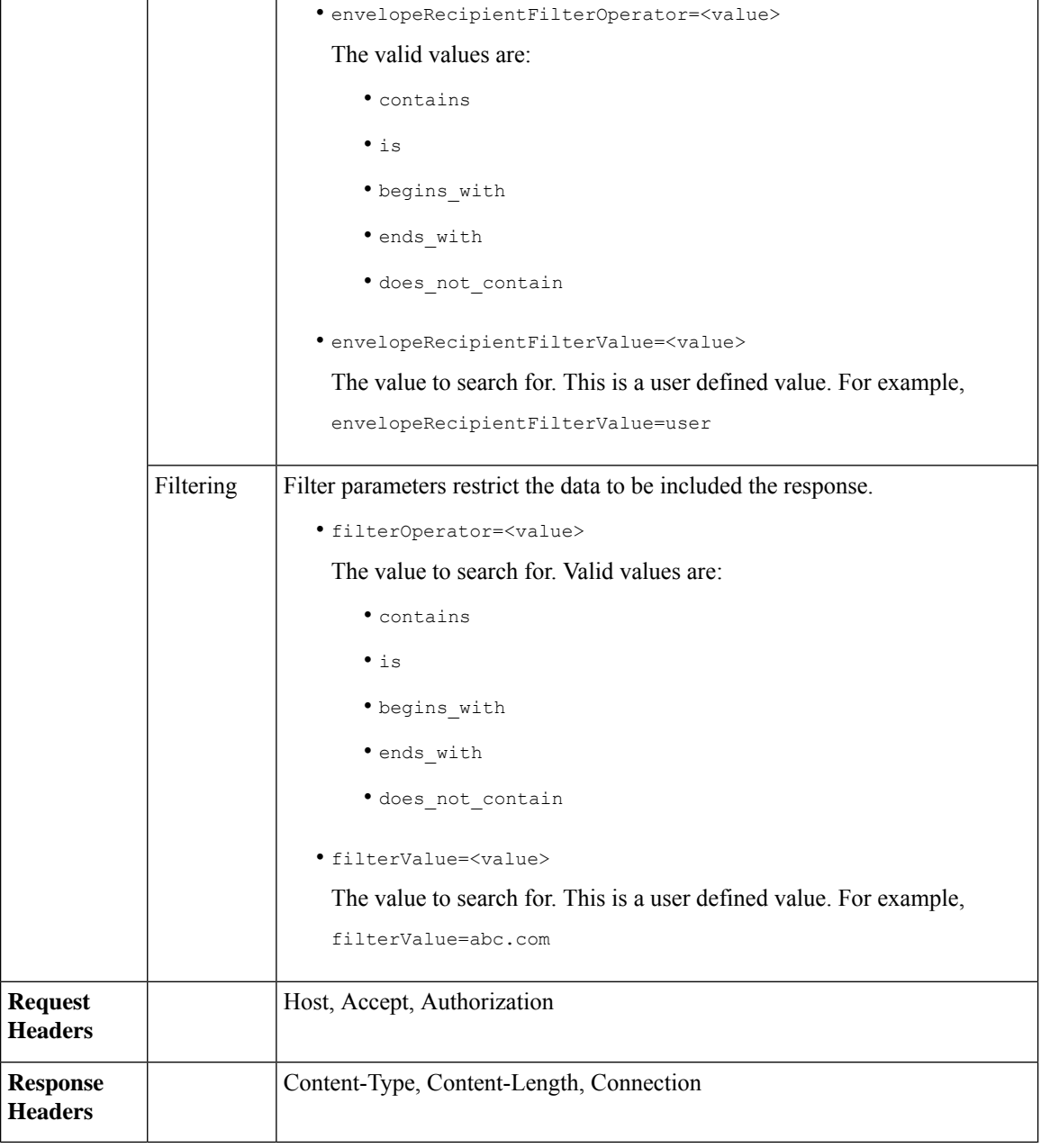

This example shows a query to retrieve quarantine messages, with the time range, ordering, quarantine type, offset and limit parameters.

#### **Sample Request**

```
GET /esa/api/v2.0/quarantine/messages?endDate=2018-11-21T23:59:00.000Z&
limit=25&offset=0&orderBy=date&orderDir=desc&quarantineType=spam&startDate=2018-07-01T00:00:00.000Z
HTTP/1.1
cache-control: no-cache
Authorization: Basic YWRtaW46Q2lzY28xMjMk
User-Agent: curl/7.54.0
```
Accept: \*/\* Host: esa.cisco.com:6080 accept-encoding: gzip, deflate Connection: keep-alive

#### **Sample Response**

```
HTTP/1.1 200 OK
Server: API/2.0
Date: Wed, 21 Nov 2018 13:19:37 GMT
Content-type: application/json
Content-Length: 39
Connection: close
Access-Control-Allow-Origin: *
Access-Control-Allow-Headers: content-type, jwttoken, mid, h, email
Access-Control-Allow-Credentials: true
Access-Control-Allow-Methods: GET, POST, DELETE, OPTIONS
Access-Control-Expose-Headers: Content-Disposition, jwtToken
{
    "meta": {
        "totalCount": 1
    },
    "data": [
        {
             "attributes": {
                 "envelopeRecipient": [
                     "test@test.com"
                 \frac{1}{2}"toAddress": [
                     "danielyeung@mail.qa"
                 \frac{1}{2},
                 "subject": "[SPAM] Spam",
                 "date": "21 Nov 2018 14:31 (GMT)",
                 "fromAddress": [
                     "danel"
                 \frac{1}{2},
                 "size": "1.60K"
             },
            "mid": 170
        }
    ]
}
```
### <span id="page-28-0"></span>**Retrieving Message Details**

You can retrieve details of a message that match multiple attributes. The syntax and supported attributes are given below:

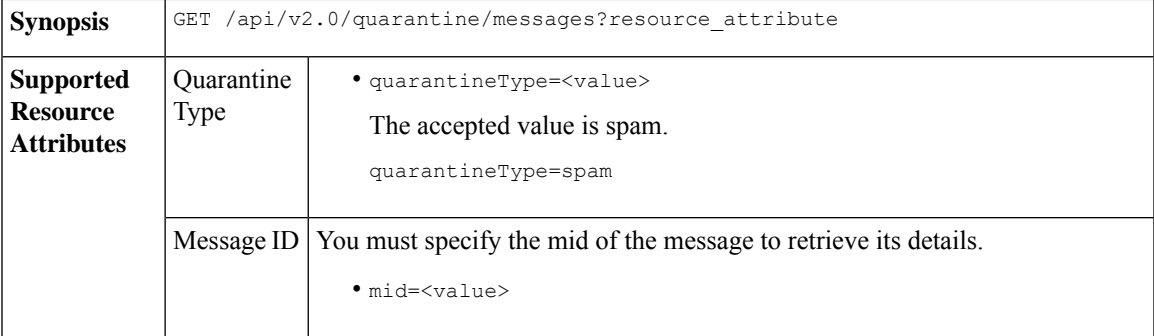

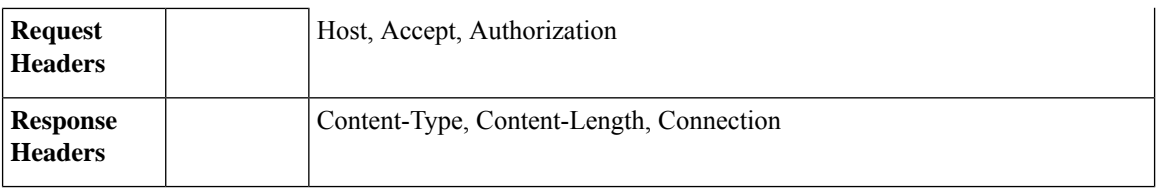

This example shows a query to retrieve details of a specific message.

#### **Sample Request**

```
GET /esa/api/v2.0/quarantine/messages/details?mid=1755&quarantineType=spam
HTTP/1.1
cache-control: no-cache
Authorization: Basic YWRtaW46Q2lzY28xMjMk
User-Agent: curl/7.54.0
Accept: */*
Host: esa.cisco.com:6080
accept-encoding: gzip, deflate
Connection: keep-alive
```

```
HTTP/1.1 200 OK
Server: API/2.0
Date: Wed, 21 Nov 2018 13:43:30 GMT
Content-type: application/json
Content-Length: 6491
Connection: close
Access-Control-Allow-Origin: *
Access-Control-Allow-Headers: content-type, jwttoken, mid, h, email
Access-Control-Allow-Credentials: true
Access-Control-Allow-Methods: GET, POST, DELETE, OPTIONS
Access-Control-Expose-Headers: Content-Disposition, jwtToken
{
    "data": {
        "attributes": {
            "envelopeRecipient": [
                "av_deliver@vm30bsd0004.ibqa"
            ],
            "toAddress": [
                "Surya Allena <sallena@cisco.com>"
            ],
            "attachments": [],
          "messageBody": "Received: from c680q07.ibqa ([10.76.71.196])\r\n by esa.cisco.com
with
            ESMTP; 16 Nov 2018 13:58:55 +0000<br />\nIronPort-SDR:
DjDeJA8ZkD90oA9x+n3eGd9Qa/nliZ1dL
          MyxB7dsrdq8oTnn8YSi5amR2qihbeq2eJwvVjskf1\r\n KE7TdyCXSokg==<br />\nX-IronPort-AV:
            E=Sophos;i=\<sup>"5.56,240,1539648000\"; \r\n d=\"scan'\";a=\"22180\"<br/>br</sup>
/>\nIronPort-SDR:
            PPj7KDz4Ur8W2ne2fWP/wSOUBwnY3x1XaBz/ryR/98vI6NPraAsA5q7vzUzyaYFpRCWGgfyJaZ\r\n
 4UIJbt91/
            WFccoWcqqO86zz6rYcRASCSM=<br />\nIronPort-PHdr:
=?us-ascii?q?9a23=3Az7tnkBDwN1EwuviG0ROD
            UyQJP3N1i/DPJgcQr6?=\r\n
=?us-ascii?q?AfoPdwSPT7pMbcNUDSrc9gkEXOFd2Cra4c26yO6+jJYi8p2d65",
            "date": "16 Nov 2018 13:58 (GMT)",
```

```
"fromAddress": [
                "testuser <testuser@cisco.com>"
            ],
            "subject": "[SUSPICIOUS MESSAGE] [SUSPECTED SPAM] Testing VOF"
       },
       "mid": 1755
   }
}
```
## <span id="page-30-0"></span>**Deleting Messages**

You can delete messages that match various attribute. The syntax and supported attributes are given below:

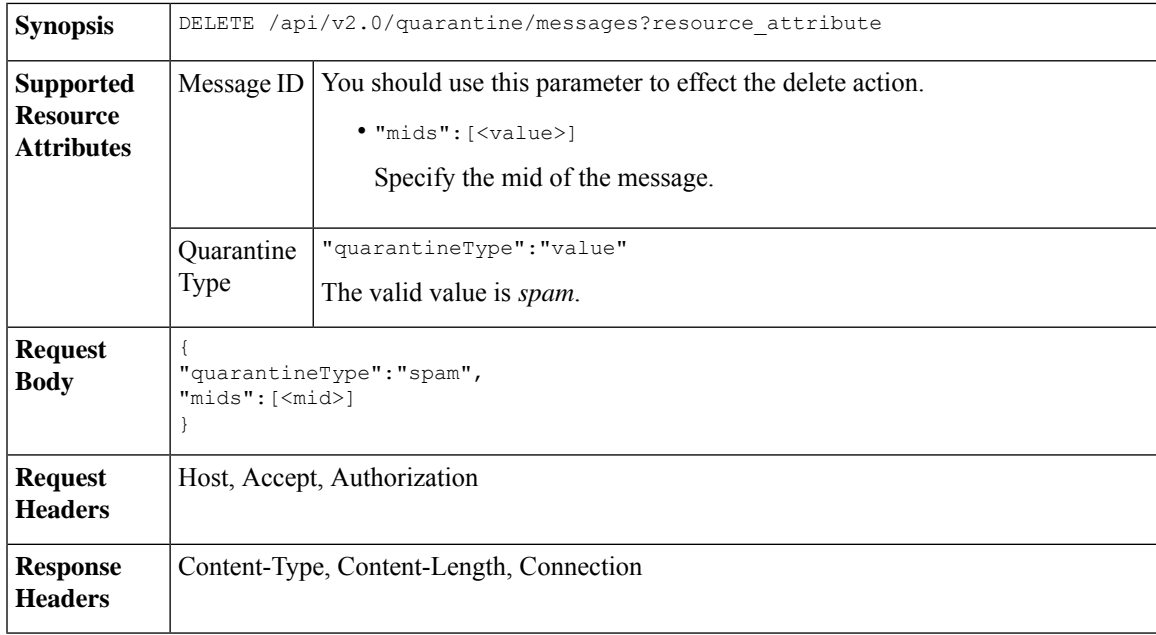

#### **Example**

This example shows a query to delete messages.

#### **Sample Request**

```
DELETE /esa/api/v2.0/quarantine/messages HTTP/1.1
Content-Type: application/json
cache-control: no-cache
Authorization: Basic YWRtaW46aXJvbnBvcnQ=
User-Agent: curl/7.54.0
Accept: */*
Host: esa.cisco.com:6080
accept-encoding: gzip, deflate
content-length: 41
Connection: keep-alive
```
{ "quarantineType":"spam", "mids":[169] }

#### **Sample Response**

HTTP/1.1 200 OK Server: API/2.0

```
Date: Thu, 22 Nov 2018 05:48:10 GMT
Content-type: application/json
Content-Length: 47
Connection: close
Access-Control-Allow-Origin: *
Access-Control-Allow-Headers: content-type, jwttoken, mid, h, email
Access-Control-Allow-Credentials: true
Access-Control-Allow-Methods: GET, POST, DELETE, OPTIONS
Access-Control-Expose-Headers: Content-Disposition, jwtToken
{
    "data": {
        "action": "delete",
       "totalCount": 1
    }
}
```
### <span id="page-31-0"></span>**Releasing Messages**

You can release a message that matches the **mid** attribute. The syntax and supported attributes are given below:

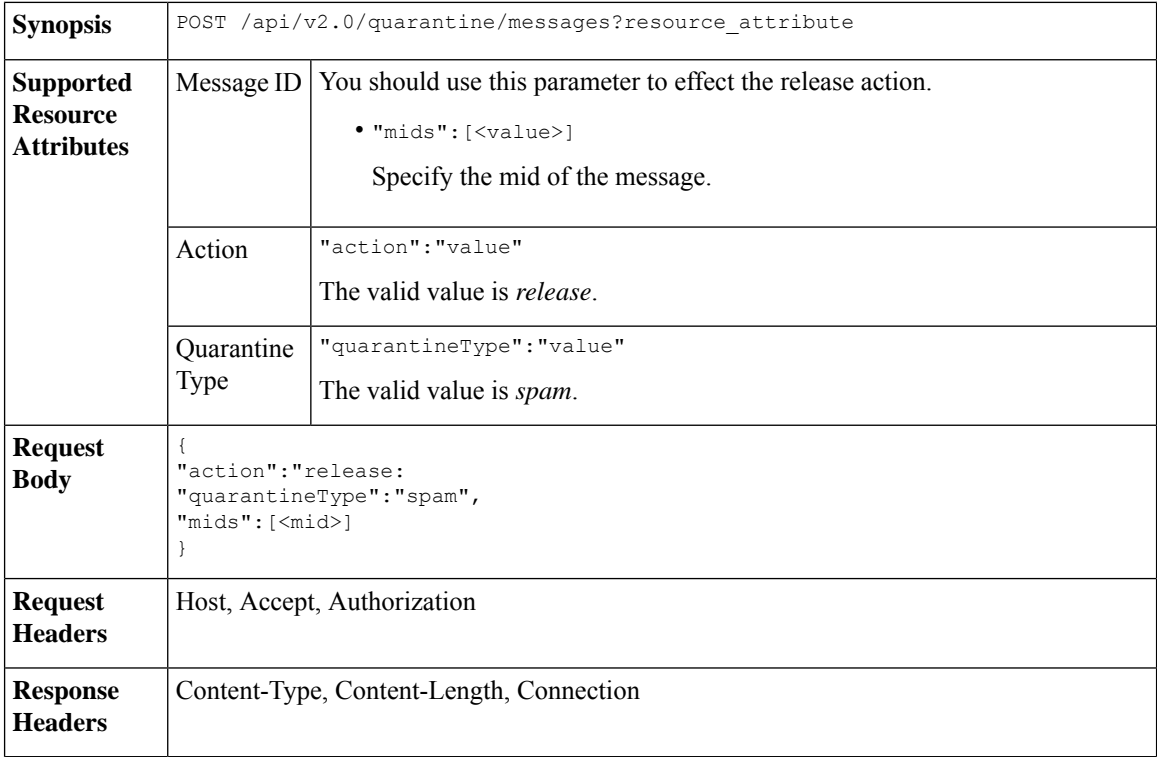

#### **Example**

This example shows a query to release a specific message with the mid parameter.

#### **Sample Request**

```
POST /esa/api/v2.0/quarantine/messages HTTP/1.1
Content-Type: application/json
cache-control: no-cache
Authorization: Basic YWRtaW46aXJvbnBvcnQ=
User-Agent: curl/7.54.0
```

```
Accept: */*
Host: esa.cisco.com:6080
accept-encoding: gzip, deflate
content-length: 61
Connection: keep-alive
{
"action":"release",
"quarantineType":"spam",
"mids":[184]
}
```
#### **Sample Response**

```
HTTP/1.1 200 OK
Server: API/2.0
Date: Thu, 22 Nov 2018 05:41:10 GMT
Content-type: application/json
Content-Length: 48
Connection: close
Access-Control-Allow-Origin: *
Access-Control-Allow-Headers: content-type, jwttoken, mid, h, email
Access-Control-Allow-Credentials: true
Access-Control-Allow-Methods: GET, POST, DELETE, OPTIONS
Access-Control-Expose-Headers: Content-Disposition, jwtToken
{
    "data": {
        "action": "release",
        "totalCount": 1
    }
}
```
## <span id="page-32-0"></span>**Searching for Safelist and Blocklist Entries**

You can retrieve Safelist and Blocklist entries with API queries. The syntax and supported attributes are given below:

```
GET /api/v2.0/quarantine/safelist?resource_attribute
             GET /api/v2.0/quarantine/blocklist?resource_attribute
Synopsis
```
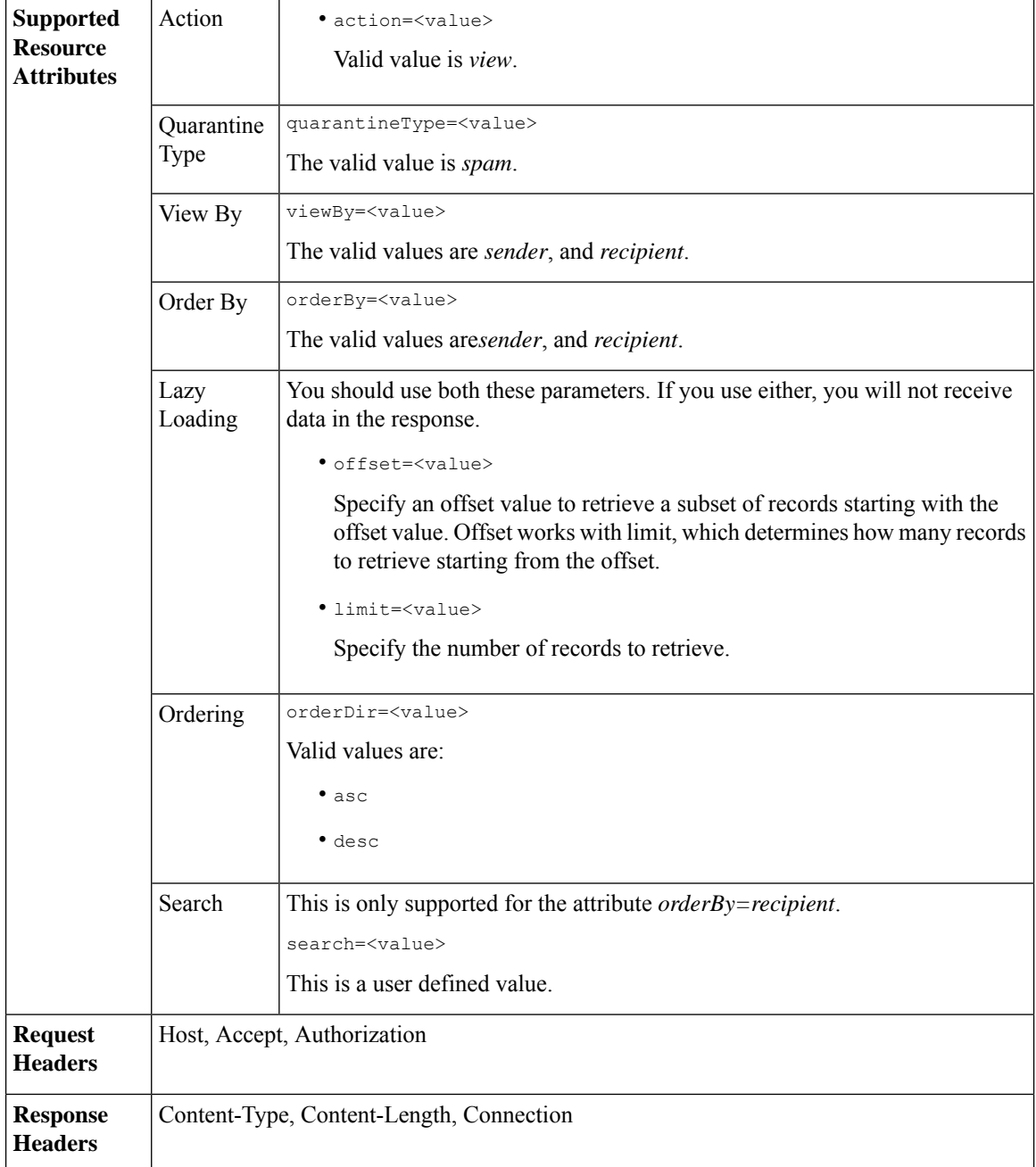

#### **Viewing Safelist and Blocklist entries by recipient:**

This sample request shows an example query to retrieve **safelist** entries by recipient. Use the same query with *blocklist* to retrieve blocklist entries by recipient. An example query is shown below:

GET /sma/api/v2.0/quarantine/blocklist?action=view&limit=25&offset=0&orderBy= recipient&orderDir=desc&quarantineType=spam&search=abc&viewBy=recipient

#### **Sample Request**

```
GET /sma/api/v2.0/quarantine/safelist?action=view&limit=25&offset=0&orderBy=
recipient&orderDir=desc&quarantineType=spam&search=abc&viewBy=recipient
HTTP/1.1
Content-Type: application/json
cache-control: no-cache
Authorization: Basic YWRtaW46aXJvbnBvcnQ=
User-Agent: curl/7.54.0
Accept: */*
Host: sma.cisco.com:6080
accept-encoding: gzip, deflate
Connection: keep-alive
```
#### **Sample Response**

```
HTTP/1.1 200 OK
Server: API/2.0
Date: Fri, 23 Nov 2018 09:08:39 GMT
Content-type: application/json
Content-Length: 126
Connection: close
Access-Control-Allow-Origin: *
Access-Control-Allow-Headers: content-type, jwttoken, mid, h, email
Access-Control-Allow-Credentials: true
Access-Control-Allow-Methods: GET, POST, DELETE, OPTIONS
Access-Control-Expose-Headers: Content-Disposition, jwtToken
{
    "meta": {
        "totalCount": 1
    },
    "data": [
        {
            "senderList": [
                "space.com",
                "xyz.com",
                "abc.com"
            \cdot"recipientAddress": "u1@space.com"
        }
    ]
}
```
#### **Viewing Safelist and Blocklist entries by sender:**

This sample request shows an example query to retrieve **blocklist** entries by sender. Use the same query with *safelist* to retrieve blocklist entries by recipient. An example query is shown below:

```
GET /sma/api/v2.0/quarantine/safelist?action=view&limit=25&offset=0&orderBy=
sender&orderDir=desc&quarantineType=spam&viewBy=sender
```
#### **Sample Request**

```
GET /sma/api/v2.0/quarantine/blocklist?action=view&limit=25&offset=0&orderBy=
sender&orderDir=desc&quarantineType=spam&viewBy=sender
HTTP/1.1
Content-Type: application/json
cache-control: no-cache
Postman-Token: 9b9bc6ef-2290-47ce-a84a-077bb805c57f
Authorization: Basic YWRtaW46aXJvbnBvcnQ=
User-Agent: PostmanRuntime/7.4.0
Accept: */*
Host: bgl0090-pod.cisco.com:6080
accept-encoding: gzip, deflate
Connection: keep-alive
```

```
HTTP/1.1 200 OK
Server: API/2.0
Date: Fri, 23 Nov 2018 09:19:24 GMT
Content-type: application/json
Content-Length: 214
Connection: close
Access-Control-Allow-Origin: *
Access-Control-Allow-Headers: content-type, jwttoken, mid, h, email
Access-Control-Allow-Credentials: true
Access-Control-Allow-Methods: GET, POST, DELETE, OPTIONS
Access-Control-Expose-Headers: Content-Disposition, jwtToken
```
#### **Sample Response**

```
HTTP/1.1 200 OK
Server: API/2.0
Date: Fri, 23 Nov 2018 09:08:39 GMT
Content-type: application/json
Content-Length: 126
Connection: close
Access-Control-Allow-Origin: *
Access-Control-Allow-Headers: content-type, jwttoken, mid, h, email
Access-Control-Allow-Credentials: true
Access-Control-Allow-Methods: GET, POST, DELETE, OPTIONS
Access-Control-Expose-Headers: Content-Disposition, jwtToken
{
    "meta": {
        "totalCount": 1
    },
    "data": [
        {
            "senderList": [
                "space.com",
                "xyz.com",
                "abc.com"
            \cdot"recipientAddress": "u1@space.com"
        }
    ]
}
```
### <span id="page-35-0"></span>**Adding, Editing, and Appending Safelist and Blocklist Entries**

You can add, edit and append Safelist and Blocklist entries. If the record does not exist, the entry is added. If the record exists, the entry is edited. The syntax and supported attributes are given below:

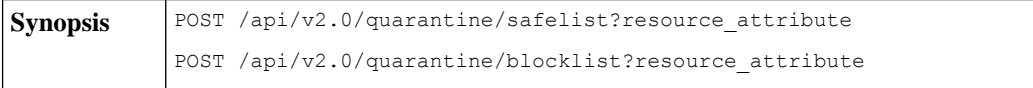
I

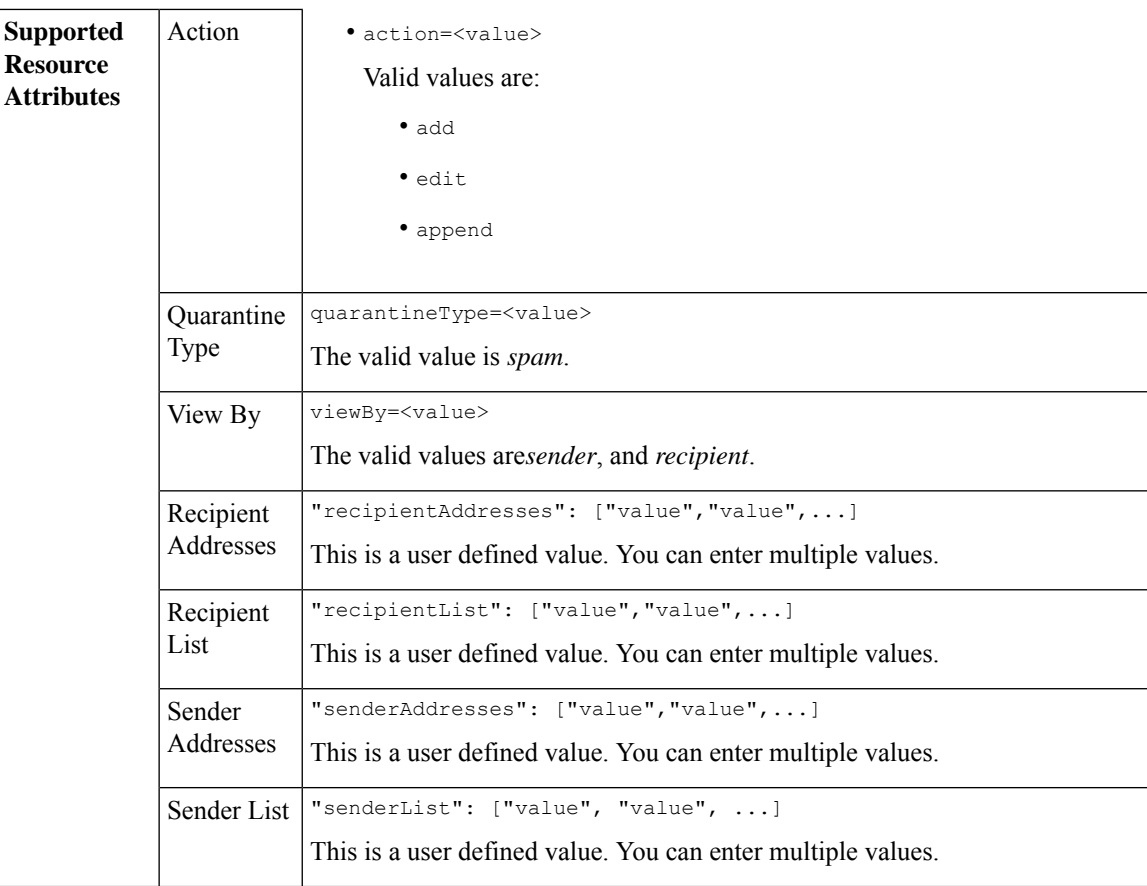

```
Adding a new recipient entry:
             {
             "action": "add",
             "quarantineType": "spam",
             "recipientAddresses": ["value","value"],
             "senderList": ["value"],
             "viewBy": "recipient"
             }
             Adding a new sender entry:
             {
             "action": "add",
             "quarantineType": "spam",
             "senderAddresses": ["value","value"],
             "recipientList": ["value"],
             "viewBy": "sender"
             }
             Editing a new recipient entry:
             {
             "action": "edit",
             "quarantineType": "spam",
             "recipientAddresses": ["value","value"],
             "senderList": ["value"],
             "viewBy": "recipient"
             }
             Editing a new sender entry:
             {
             "action": "edit",
             "quarantineType": "spam",
             "senderAddresses": ["value","value"],
             "recipientList": ["value"],
             "viewBy": "sender"
             }
             Appending a new recipient entry:
             {
             "action": "append",
             "quarantineType": "spam",
             "recipientAddresses": ["value","value"],
             "senderList": ["value"],
             "viewBy": "recipient"
             }
             Appending a new sender entry:
             {
             "action": "append",
             "quarantineType": "spam",
             "senderAddresses": ["value","value"],
             "recipientList": ["value"],
             "viewBy": "sender"
             }
Request Body
Request | Host, Accept, Authorization
Headers
Response Content-Type, Content-Length, Connection
Headers
```
### **Examples**

- Adding [Recipient](#page-38-0) Safelist Entries, on page 39
- Adding Sender Safelist [Entries,](#page-39-0) on page 40
- Adding [Recipient](#page-40-0) Blocklist Entries, on page 41
- Adding Sender [Blocklist](#page-40-1) Entries, on page 41
- Editing [Recipient](#page-41-0) Safelist Entries, on page 42
- Editing Sender Safelist [Entries,](#page-42-0) on page 43
- Editing [Recipient](#page-43-0) Blocklist Entries, on page 44
- Editing Sender [Blocklist](#page-44-0) Entries, on page 45
- [Appending](#page-44-1) Recipient Safelist Entries, on page 45
- [Appending](#page-45-0) Sender Safelist Entries, on page 46

#### <span id="page-38-0"></span>**Adding Recipient Safelist Entries**

This sample request shows a query to add a safelist entry.

#### **Sample Request**

```
POST /sma/api/v2.0/quarantine/safelist
HTTP/1.1
Content-Type: application/json
cache-control: no-cache
Authorization: Basic YWRtaW46aXJvbnBvcnQ=
User-Agent: curl/7.54.0
Accept: */*
Host: sma.cisco.com:6080
accept-encoding: gzip, deflate
content-length: 163
Connection: keep-alive
{
"action": "add",
"quarantineType": "spam",
"recipientAddresses": ["user1@acme.com","user2@acme.com"],
"senderList": ["acme.com"],
"viewBy": "recipient"
}
```
# **Sample Response**

```
HTTP/1.1 200 OK
Server: API/2.0
Date: Fri, 23 Nov 2018 10:22:23 GMT
Content-type: application/json
Content-Length: 115
Connection: close
Access-Control-Allow-Origin: *
Access-Control-Allow-Headers: content-type, jwttoken, mid, h, email
Access-Control-Allow-Credentials: true
Access-Control-Allow-Methods: GET, POST, DELETE, OPTIONS
Access-Control-Expose-Headers: Content-Disposition, jwtToken
```

```
"data": {
```
{

```
"action": "add",
    "recipientAddresses": [
        "user1@acme.com",
        "user2@acme.com"
    \cdot"senderList": [
        "acme.com"
    ]
}
```
# <span id="page-39-0"></span>**Adding Sender Safelist Entries**

}

This sample request shows a query to add a safelist entry.

#### **Sample Request**

```
POST /sma/api/v2.0/quarantine/safelist HTTP/1.1
Content-Type: application/json
cache-control: no-cache
Authorization: Basic YWRtaW46aXJvbnBvcnQ=
User-Agent: curl/7.54.0
Accept: */*
Host: sma.cisco.com:6080
accept-encoding: gzip, deflate
content-length: 155
Connection: keep-alive
{
"action": "add",
"quarantineType": "spam",
"senderAddresses": ["xyz.com","space.com"],
"recipientList": ["user@cronos.com"],
"viewBy": "sender"
}
```

```
HTTP/1.1 200 OK
Server: API/2.0
Date: Fri, 23 Nov 2018 10:31:28 GMT
Content-type: application/json
Content-Length: 110
Connection: close
Access-Control-Allow-Origin: *
Access-Control-Allow-Headers: content-type, jwttoken, mid, h, email
Access-Control-Allow-Credentials: true
Access-Control-Allow-Methods: GET, POST, DELETE, OPTIONS
Access-Control-Expose-Headers: Content-Disposition, jwtToken
{
    "data": {
        "action": "add",
        "recipientList": [
            "user@cronos.com"
        ],
        "senderAddresses": [
            "xyz.com",
            "space.com"
        ]
    }
}
```
# <span id="page-40-0"></span>**Adding Recipient Blocklist Entries**

This sample request shows a query to add a blocklist entry.

#### **Sample Request**

```
POST /sma/api/v2.0/quarantine/blocklist
HTTP/1.1
Content-Type: application/json
cache-control: no-cache
Postman-Token: 55570e07-17fb-436e-9132-9f4998c67e7f
Authorization: Basic YWRtaW46aXJvbnBvcnQ=
User-Agent: curl/7.54.0
Accept: */*
Host: sma.cisco.com:6080
accept-encoding: gzip, deflate
content-length: 163
Connection: keep-alive
{
```

```
"action": "add",
"quarantineType": "spam",
"recipientAddresses": ["user1@acme.com","user2@acme.com"],
"senderList": ["acme.com"],
"viewBy": "recipient"
}
```
#### **Sample Response**

```
HTTP/1.1 200 OK
Server: API/2.0
Date: Fri, 23 Nov 2018 10:22:23 GMT
Content-type: application/json
Content-Length: 115
Connection: close
Access-Control-Allow-Origin: *
Access-Control-Allow-Headers: content-type, jwttoken, mid, h, email
Access-Control-Allow-Credentials: true
Access-Control-Allow-Methods: GET, POST, DELETE, OPTIONS
Access-Control-Expose-Headers: Content-Disposition, jwtToken
{
```

```
"data": {
    "action": "add",
    "recipientAddresses": [
        "user1@acme.com",
        "user2@acme.com"
    \cdot"senderList": [
        "acme.com"
    ]
}
```
#### <span id="page-40-1"></span>**Adding Sender Blocklist Entries**

}

This sample request shows a query to add a blocklist entry.

```
POST /esa/api/v2.0/quarantine/blocklist HTTP/1.1
Content-Type: application/json
cache-control: no-cache
Authorization: Basic YWRtaW46aXJvbnBvcnQ=
User-Agent: curl/7.54.0
```

```
Accept: */*
Host: esa.cisco.com:6080
accept-encoding: gzip, deflate
content-length: 155
Connection: keep-alive
{
"action": "add",
"quarantineType": "spam",
"senderAddresses": ["xyz.com","space.com"],
"recipientList": ["user@cronos.com"],
"viewBy": "sender"
}
```
#### **Sample Response**

```
HTTP/1.1 200 OK
Server: API/2.0
Date: Fri, 23 Nov 2018 10:31:28 GMT
Content-type: application/json
Content-Length: 110
Connection: close
Access-Control-Allow-Origin: *
Access-Control-Allow-Headers: content-type, jwttoken, mid, h, email
Access-Control-Allow-Credentials: true
Access-Control-Allow-Methods: GET, POST, DELETE, OPTIONS
Access-Control-Expose-Headers: Content-Disposition, jwtToken
{
    "data": {
        "action": "add",
        "recipientList": [
            "user@cronos.com"
        \frac{1}{2}"senderAddresses": [
            "xyz.com",
            "space.com"
        ]
    }
```
#### <span id="page-41-0"></span>**Editing Recipient Safelist Entries**

}

This sample request shows a query to add a safelist entry.

```
POST /esa/api/v2.0/quarantine/safelist
HTTP/1.1
Content-Type: application/json
cache-control: no-cache
Postman-Token: 55570e07-17fb-436e-9132-9f4998c67e7f
Authorization: Basic YWRtaW46aXJvbnBvcnQ=
User-Agent: curl/7.54.0
Accept: */*
Host: esa.cisco.com:6080
accept-encoding: gzip, deflate
content-length: 163
Connection: keep-alive
{
"action": "edit",
"quarantineType": "spam",
"recipientAddresses": ["user1@acme.com","user2@acme.com"],
"senderList": ["acme.com"],
```

```
"viewBy": "recipient"
}
Sample Response
HTTP/1.1 200 OK
Server: API/2.0
Date: Fri, 23 Nov 2018 10:22:23 GMT
Content-type: application/json
Content-Length: 115
Connection: close
Access-Control-Allow-Origin: *
Access-Control-Allow-Headers: content-type, jwttoken, mid, h, email
Access-Control-Allow-Credentials: true
Access-Control-Allow-Methods: GET, POST, DELETE, OPTIONS
Access-Control-Expose-Headers: Content-Disposition, jwtToken
{
    "data": {
        "action": "edit",
        "recipientAddresses": [
            "user1@acme.com",
            "user2@acme.com"
        \frac{1}{2},
        "senderList": [
            "acme.com"
        ]
    }
}
```
# <span id="page-42-0"></span>**Editing Sender Safelist Entries**

This sample request shows a query to add a safelist entry.

#### **Sample Request**

```
POST /sma/api/v2.0/quarantine/safelist HTTP/1.1
Content-Type: application/json
cache-control: no-cache
Authorization: Basic YWRtaW46aXJvbnBvcnQ=
User-Agent: curl/7.54.0
Accept: */*
Host: sma.cisco.com:6080
accept-encoding: gzip, deflate
content-length: 155
Connection: keep-alive
{
"action": "edit",
"quarantineType": "spam",
"senderAddresses": ["xyz.com","space.com"],
"recipientList": ["user@cronos.com"],
"viewBy": "sender"
}
```

```
HTTP/1.1 200 OK
Server: API/2.0
Date: Fri, 23 Nov 2018 10:31:28 GMT
Content-type: application/json
Content-Length: 110
Connection: close
Access-Control-Allow-Origin: *
Access-Control-Allow-Headers: content-type, jwttoken, mid, h, email
```

```
Access-Control-Allow-Credentials: true
Access-Control-Allow-Methods: GET, POST, DELETE, OPTIONS
Access-Control-Expose-Headers: Content-Disposition, jwtToken
{
    "data": {
        "action": "edit",
        "recipientList": [
            "user@cronos.com"
        ],
        "senderAddresses": [
            "xyz.com",
            "space.com"
        ]
    }
}
```
#### <span id="page-43-0"></span>**Editing Recipient Blocklist Entries**

This sample request shows a query to edit a blocklist entry.

#### **Sample Request**

```
POST /sma/api/v2.0/quarantine/blocklist
HTTP/1.1
Content-Type: application/json
cache-control: no-cache
Postman-Token: 55570e07-17fb-436e-9132-9f4998c67e7f
Authorization: Basic YWRtaW46aXJvbnBvcnQ=
User-Agent: curl/7.54.0
Accept: */*
Host: sma.cisco.com:6080
accept-encoding: gzip, deflate
content-length: 163
Connection: keep-alive
{
"action": "edit",
"quarantineType": "spam",
"recipientAddresses": ["user1@acme.com","user2@acme.com"],
"senderList": ["acme.com"],
"viewBy": "recipient"
```
#### **Sample Response**

}

```
HTTP/1.1 200 OK
Server: API/2.0
Date: Fri, 23 Nov 2018 10:22:23 GMT
Content-type: application/json
Content-Length: 115
Connection: close
Access-Control-Allow-Origin: *
Access-Control-Allow-Headers: content-type, jwttoken, mid, h, email
Access-Control-Allow-Credentials: true
Access-Control-Allow-Methods: GET, POST, DELETE, OPTIONS
Access-Control-Expose-Headers: Content-Disposition, jwtToken
{
```

```
"data": {
   "action": "edit",
    "recipientAddresses": [
        "user1@acme.com",
        "user2@acme.com"
    ],
```

```
"senderList": [
            "acme.com"
        ]
    }
}
```
#### <span id="page-44-0"></span>**Editing Sender Blocklist Entries**

This sample request shows a query to edit a blocklist entry.

#### **Sample Request**

```
POST /sma/api/v2.0/quarantine/blocklist HTTP/1.1
Content-Type: application/json
cache-control: no-cache
Authorization: Basic YWRtaW46aXJvbnBvcnQ=
User-Agent: curl/7.54.0
Accept: */*
Host: sma.cisco.com:6080
accept-encoding: gzip, deflate
content-length: 155
Connection: keep-alive
{
```

```
"action": "edit",
"quarantineType": "spam",
"senderAddresses": ["xyz.com","space.com"],
"recipientList": ["user@cronos.com"],
"viewBy": "sender"
}
```
#### **Sample Response**

```
HTTP/1.1 200 OK
Server: API/2.0
Date: Fri, 23 Nov 2018 10:31:28 GMT
Content-type: application/json
Content-Length: 110
Connection: close
Access-Control-Allow-Origin: *
Access-Control-Allow-Headers: content-type, jwttoken, mid, h, email
Access-Control-Allow-Credentials: true
Access-Control-Allow-Methods: GET, POST, DELETE, OPTIONS
Access-Control-Expose-Headers: Content-Disposition, jwtToken
{
    "data": {
        "action": "edit",
        "recipientList": [
             "user@cronos.com"
        \frac{1}{2},
        "senderAddresses": [
            "xyz.com",
            "space.com"
        ]
```
#### <span id="page-44-1"></span>**Appending Recipient Safelist Entries**

This sample request shows a query to append a safelist entry.

#### **Sample Request**

}

}

```
POST /sma/api/v2.0/quarantine/safelist
HTPP/1.1Content-Type: application/json
cache-control: no-cache
Postman-Token: 55570e07-17fb-436e-9132-9f4998c67e7f
Authorization: Basic YWRtaW46aXJvbnBvcnQ=
User-Agent: curl/7.54.0
Accept: */*
Host: sma.cisco.com:6080
accept-encoding: gzip, deflate
content-length: 163
Connection: keep-alive
{
"action": "append",
"quarantineType": "spam",
```

```
"recipientAddresses": ["user1@acme.com","user2@acme.com"],
"senderList": ["acme.com"],
"viewBy": "recipient"
}
```
#### **Sample Response**

```
HTTP/1.1 200 OK
Server: API/2.0
Date: Fri, 23 Nov 2018 10:22:23 GMT
Content-type: application/json
Content-Length: 115
Connection: close
Access-Control-Allow-Origin: *
Access-Control-Allow-Headers: content-type, jwttoken, mid, h, email
Access-Control-Allow-Credentials: true
Access-Control-Allow-Methods: GET, POST, DELETE, OPTIONS
Access-Control-Expose-Headers: Content-Disposition, jwtToken
```

```
"data": {
    "action": "append",
    "recipientAddresses": [
        "user1@acme.com",
        "user2@acme.com"
    \frac{1}{2}"senderList": [
        "acme.com"
    ]
}
```
### <span id="page-45-0"></span>**Appending Sender Safelist Entries**

{

}

This sample request shows a query to append a safelist entry.

```
POST /sma/api/v2.0/quarantine/safelist HTTP/1.1
Content-Type: application/json
cache-control: no-cache
Authorization: Basic YWRtaW46aXJvbnBvcnQ=
User-Agent: curl/7.54.0
Accept: */*
Host: sma.cisco.com:6080
accept-encoding: gzip, deflate
content-length: 155
Connection: keep-alive
```

```
{
"action": "append",
"quarantineType": "spam",
"senderAddresses": ["xyz.com","space.com"],
"recipientList": ["user@cronos.com"],
"viewBy": "sender"
}
```
#### **Sample Response**

```
HTTP/1.1 200 OK
Server: API/2.0
Date: Fri, 23 Nov 2018 10:31:28 GMT
Content-type: application/json
Content-Length: 110
Connection: close
Access-Control-Allow-Origin: *
Access-Control-Allow-Headers: content-type, jwttoken, mid, h, email
Access-Control-Allow-Credentials: true
Access-Control-Allow-Methods: GET, POST, DELETE, OPTIONS
Access-Control-Expose-Headers: Content-Disposition, jwtToken
{
    "data": {
        "action": "append",
        "recipientList": [
            "user@cronos.com"
        ],
        "senderAddresses": [
            "xyz.com",
            "space.com"
        ]
    }
}
```
#### **Appending a Recipient Blocklist Entry**

This sample request shows a query to append blocklist entries.

#### **Sample Request**

```
POST /sma/api/v2.0/quarantine/blocklist
HTTP/1.1
Content-Type: application/json
cache-control: no-cache
Postman-Token: 55570e07-17fb-436e-9132-9f4998c67e7f
Authorization: Basic YWRtaW46aXJvbnBvcnQ=
User-Agent: curl/7.54.0
Accept: */*
Host: sma.cisco.com:6080
accept-encoding: gzip, deflate
content-length: 163
Connection: keep-alive
{
"action": "append",
"quarantineType": "spam",
"recipientAddresses": ["user1@acme.com","user2@acme.com"],
"senderList": ["acme.com"],
"viewBy": "recipient"
}
```

```
HTTP/1.1 200 OK
Server: API/2.0
Date: Fri, 23 Nov 2018 10:22:23 GMT
Content-type: application/json
Content-Length: 115
Connection: close
Access-Control-Allow-Origin: *
Access-Control-Allow-Headers: content-type, jwttoken, mid, h, email
Access-Control-Allow-Credentials: true
Access-Control-Allow-Methods: GET, POST, DELETE, OPTIONS
Access-Control-Expose-Headers: Content-Disposition, jwtToken
{
    "data": {
        "action": "append",
        "recipientAddresses": [
            "user1@acme.com",
            "user2@acme.com"
        ],
        "senderList": [
            "acme.com"
        ]
    }
}
```
#### **Appending Sender Blocklist Entries**

This sample request shows a query to append blocklist entries.

# **Sample Request**

```
POST /sma/api/v2.0/quarantine/blocklist HTTP/1.1
Content-Type: application/json
cache-control: no-cache
Authorization: Basic YWRtaW46aXJvbnBvcnQ=
User-Agent: curl/7.54.0
Accept: */*
Host: sma.cisco.com:6080
accept-encoding: gzip, deflate
content-length: 155
Connection: keep-alive
{
"action": "append",
"quarantineType": "spam",
"senderAddresses": ["xyz.com","space.com"],
"recipientList": ["user@cronos.com"],
```
# **Sample Response**

"viewBy": "sender"

```
HTTP/1.1 200 OK
Server: API/2.0
Date: Fri, 23 Nov 2018 10:31:28 GMT
Content-type: application/json
Content-Length: 110
Connection: close
Access-Control-Allow-Origin: *
Access-Control-Allow-Headers: content-type, jwttoken, mid, h, email
Access-Control-Allow-Credentials: true
Access-Control-Allow-Methods: GET, POST, DELETE, OPTIONS
Access-Control-Expose-Headers: Content-Disposition, jwtToken
```
#### {

}

```
"data": {
   "action": "append",
   "recipientList": [
        "user@cronos.com"
   ],
   "senderAddresses": [
        "xyz.com",
        "space.com"
   ]
}
```
# **Deleting Safelist or Blocklist Entries**

}

You can run API queries to delete safelist or blocklist entries from either the sender or recipient lists.

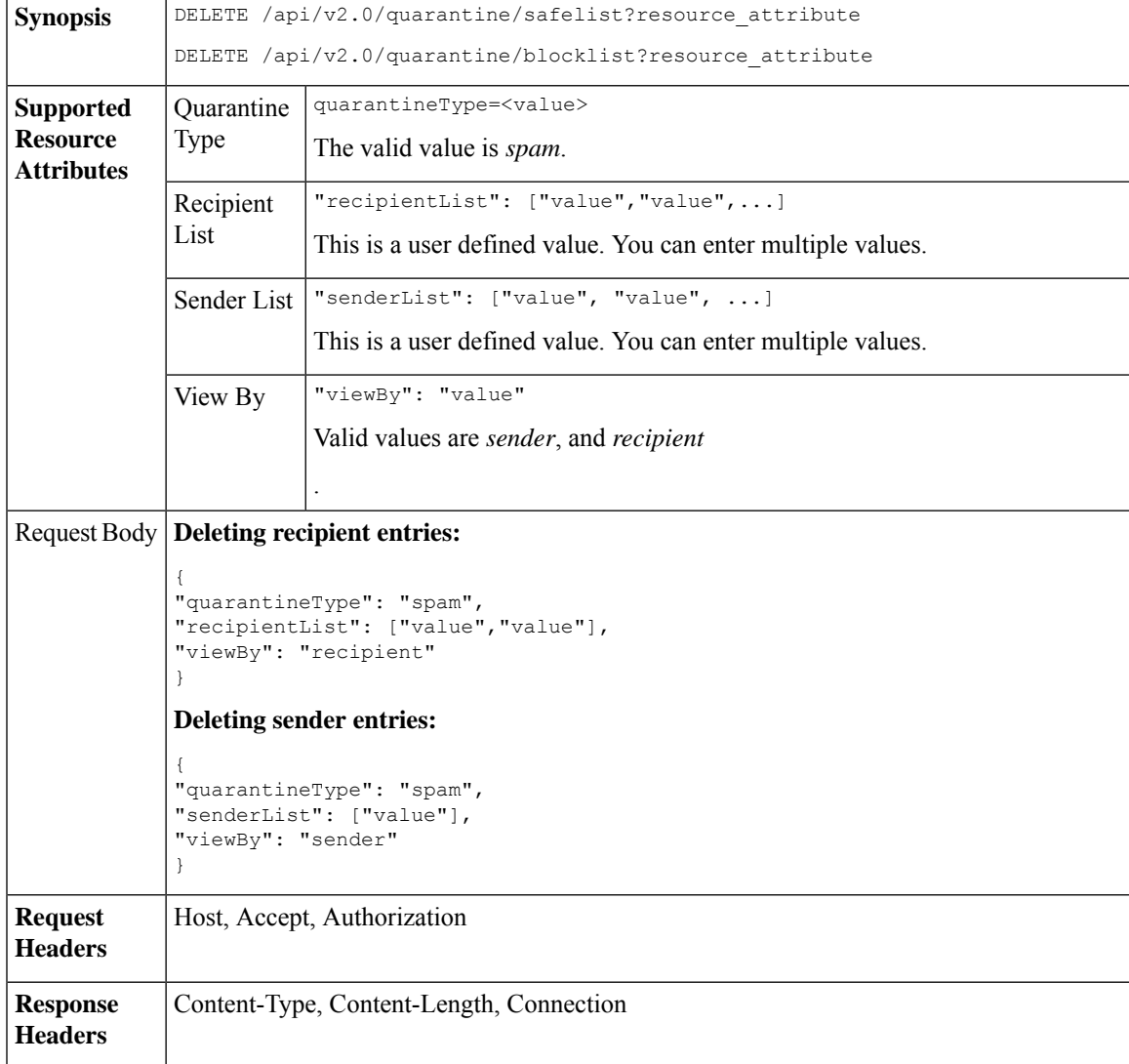

The following APIs are available:

• Deleting [Recipient](#page-49-0) Safelist Entries, on page 50

- [Deleting](#page-49-1) Sender Safelist Entries, on page 50
- Deleting [Recipient](#page-50-0) Blocklist Entries, on page 51
- Deleting Sender [Blocklist](#page-51-0) Entries, on page 52

### <span id="page-49-0"></span>**Deleting Recipient Safelist Entries**

This sample request shows a query to delete a safelist entry.

#### **Sample Request**

```
DELETE /sma/api/v2.0/quarantine/safelist
HTTP/1.1
Content-Type: application/json
cache-control: no-cache
Authorization: Basic YWRtaW46aXJvbnBvcnQ=
User-Agent: curl/7.54.0
Accept: */*
Host: sma.cisco.com:6080
accept-encoding: gzip, deflate
content-length: 111
Connection: keep-alive
{
"quarantineType": "spam",
"recipientList": ["user@cronos.com","user3@cosco.com"],
```

```
"viewBy": "recipient"
```
"totalCount": 2

#### **Sample Response**

}

```
HTTP/1.1 200 OK
Server: API/2.0
Date: Fri, 23 Nov 2018 12:27:40 GMT
Content-type: application/json
Content-Length: 104
Connection: close
Access-Control-Allow-Origin: *
Access-Control-Allow-Headers: content-type, jwttoken, mid, h, email
Access-Control-Allow-Credentials: true
Access-Control-Allow-Methods: GET, POST, DELETE, OPTIONS
Access-Control-Expose-Headers: Content-Disposition, jwtToken
{
    "data": {
        "action": "delete",
        "recipientList": [
            "user@cronos.com",
            "user3@cosco.com"
        \frac{1}{2}
```
#### <span id="page-49-1"></span>**Deleting Sender Safelist Entries**

This sample request shows a query to delete a safelist entry.

### **Sample Request**

}

}

```
DELETE /sma/api/v2.0/quarantine/safelist HTTP/1.1
Content-Type: application/json
cache-control: no-cache
```

```
Authorization: Basic YWRtaW46aXJvbnBvcnQ=
User-Agent: curl/7.54.0
Accept: */*
Host: sma.cisco.com:6080
accept-encoding: gzip, deflate
content-length: 82
Connection: keep-alive
{
"quarantineType": "spam",
"senderList": ["race.com"],
"viewBy": "sender"
```
# **Sample Response**

}

```
HTTP/1.1 200 OK
Server: API/2.0
Date: Fri, 23 Nov 2018 12:33:41 GMT
Content-type: application/json
Content-Length: 75
Connection: close
Access-Control-Allow-Origin: *
Access-Control-Allow-Headers: content-type, jwttoken, mid, h, email
Access-Control-Allow-Credentials: true
Access-Control-Allow-Methods: GET, POST, DELETE, OPTIONS
Access-Control-Expose-Headers: Content-Disposition, jwtToken
{
    "data": {
        "action": "delete",
        "totalCount": 1,
        "senderList": [
            "race.com"
        ]
    }
```
# <span id="page-50-0"></span>**Deleting Recipient Blocklist Entries**

}

This sample request shows a query to delete a blocklist entry.

```
DELETE /sma/api/v2.0/quarantine/blocklist
HTTP/1.1
Content-Type: application/json
cache-control: no-cache
Authorization: Basic YWRtaW46aXJvbnBvcnQ=
User-Agent: curl/7.54.0
Accept: */*
Host: sma.cisco.com:6080
accept-encoding: gzip, deflate
content-length: 111
Connection: keep-alive
{
"quarantineType": "spam",
"recipientList": ["user@cronos.com","user3@cosco.com"],
"viewBy": "recipient"
}
```

```
HTTP/1.1 200 OK
Server: API/2.0
Date: Fri, 23 Nov 2018 12:27:40 GMT
```

```
Content-type: application/json
Content-Length: 104
Connection: close
Access-Control-Allow-Origin: *
Access-Control-Allow-Headers: content-type, jwttoken, mid, h, email
Access-Control-Allow-Credentials: true
Access-Control-Allow-Methods: GET, POST, DELETE, OPTIONS
Access-Control-Expose-Headers: Content-Disposition, jwtToken
{
    "data": {
        "action": "delete",
        "recipientList": [
            "user@cronos.com",
            "user3@cosco.com"
        \cdot"totalCount": 2
    }
}
```
### <span id="page-51-0"></span>**Deleting Sender Blocklist Entries**

This sample request shows a query to delete a blocklist entry.

# **Sample Request**

```
DELETE /sma/api/v2.0/quarantine/blocklist HTTP/1.1
Content-Type: application/json
cache-control: no-cache
Authorization: Basic YWRtaW46aXJvbnBvcnQ=
User-Agent: curl/7.54.0
Accept: */*
Host: sma.cisco.com:6080
accept-encoding: gzip, deflate
content-length: 82
Connection: keep-alive
{
"quarantineType": "spam",
"senderList": ["race.com"],
"viewBy": "sender"
}
Sample Response
HTTP/1.1 200 OK
Server: API/2.0
Date: Fri, 23 Nov 2018 12:33:41 GMT
Content-type: application/json
Content-Length: 75
Connection: close
Access-Control-Allow-Origin: *
```

```
Access-Control-Allow-Headers: content-type, jwttoken, mid, h, email
Access-Control-Allow-Credentials: true
Access-Control-Allow-Methods: GET, POST, DELETE, OPTIONS
Access-Control-Expose-Headers: Content-Disposition, jwtToken
```

```
"data": {
    "action": "delete",
    "totalCount": 1,
    "senderList": [
        "race.com"
    ]
```
{

}

}

# **APIs for Other Quarantine**

These queries will have the **quarantineType** resource name as part of the query string.

Quarantine queries support search, sorting, offset, and lazy loading.

- Searching for [Messages,](#page-52-0) on page 53
- [Retrieving](#page-59-0) Message Details, on page 60
- Move [Messages,](#page-61-0) on page 62
- Delaying the Exit of a Message from a [Quarantine](#page-62-0) , on page 63
- Sending a Copy of a Message in [Quarantine,](#page-64-0) on page 65
- [Downloading](#page-66-0) an Attachment, on page 67
- Deleting [Messages,](#page-67-0) on page 68
- Releasing [Messages,](#page-68-0) on page 69
- Viewing the Rule [Summary,](#page-70-0) on page 71
- [Searching](#page-71-0) Based on Rule ID, on page 72
- Releasing Messages from the Rule [Summary,](#page-74-0) on page 75
- Deleting Messages from the Rule [Summary,](#page-75-0) on page 76

# <span id="page-52-0"></span>**Searching for Messages**

You can search for messages in the other quarantine that match multiple attributes. The syntax and supported attributes are given below:

**Synopsis** GET /api/v2.0/quarantine/messages?resource\_attribute

I

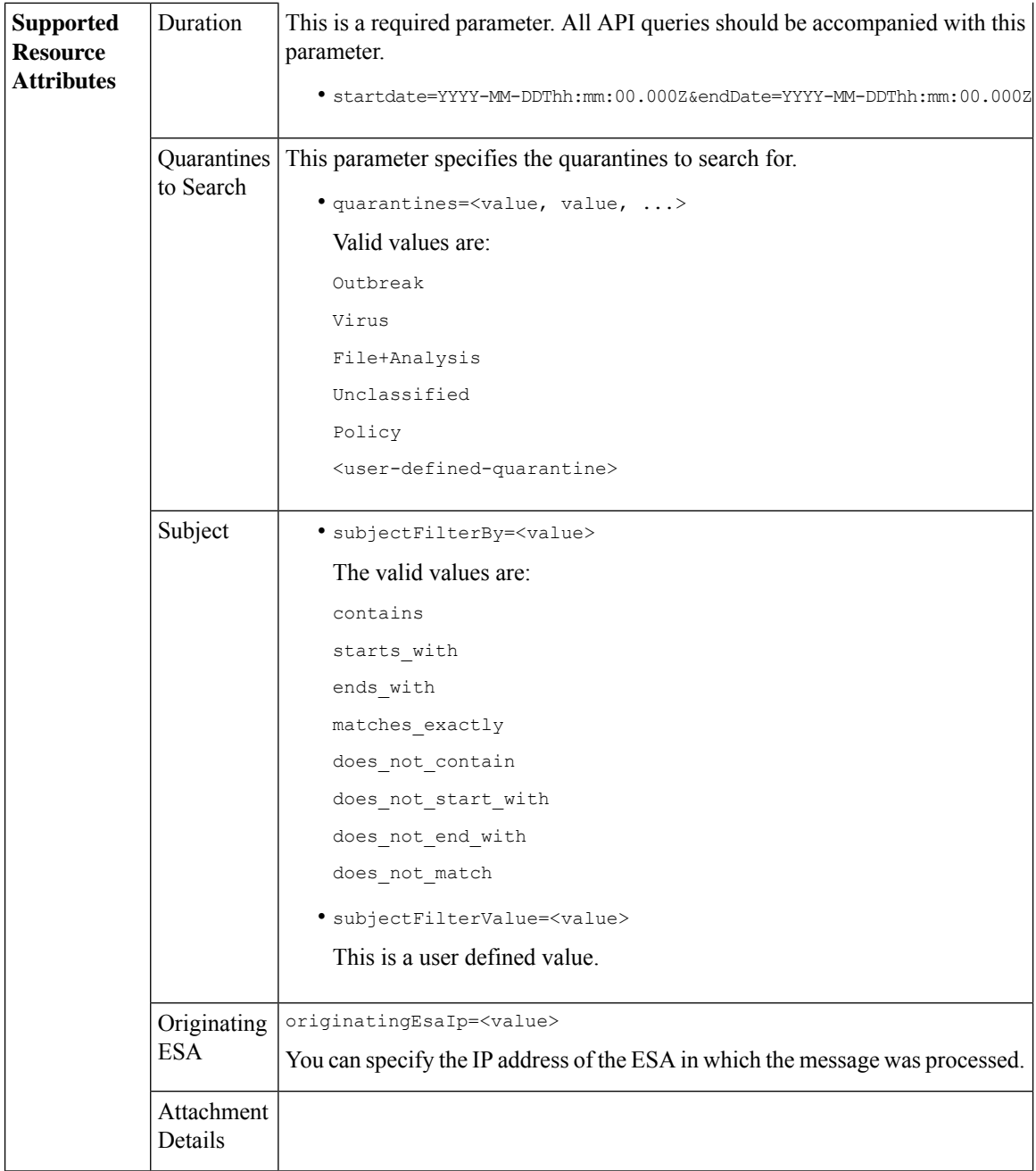

ı

I

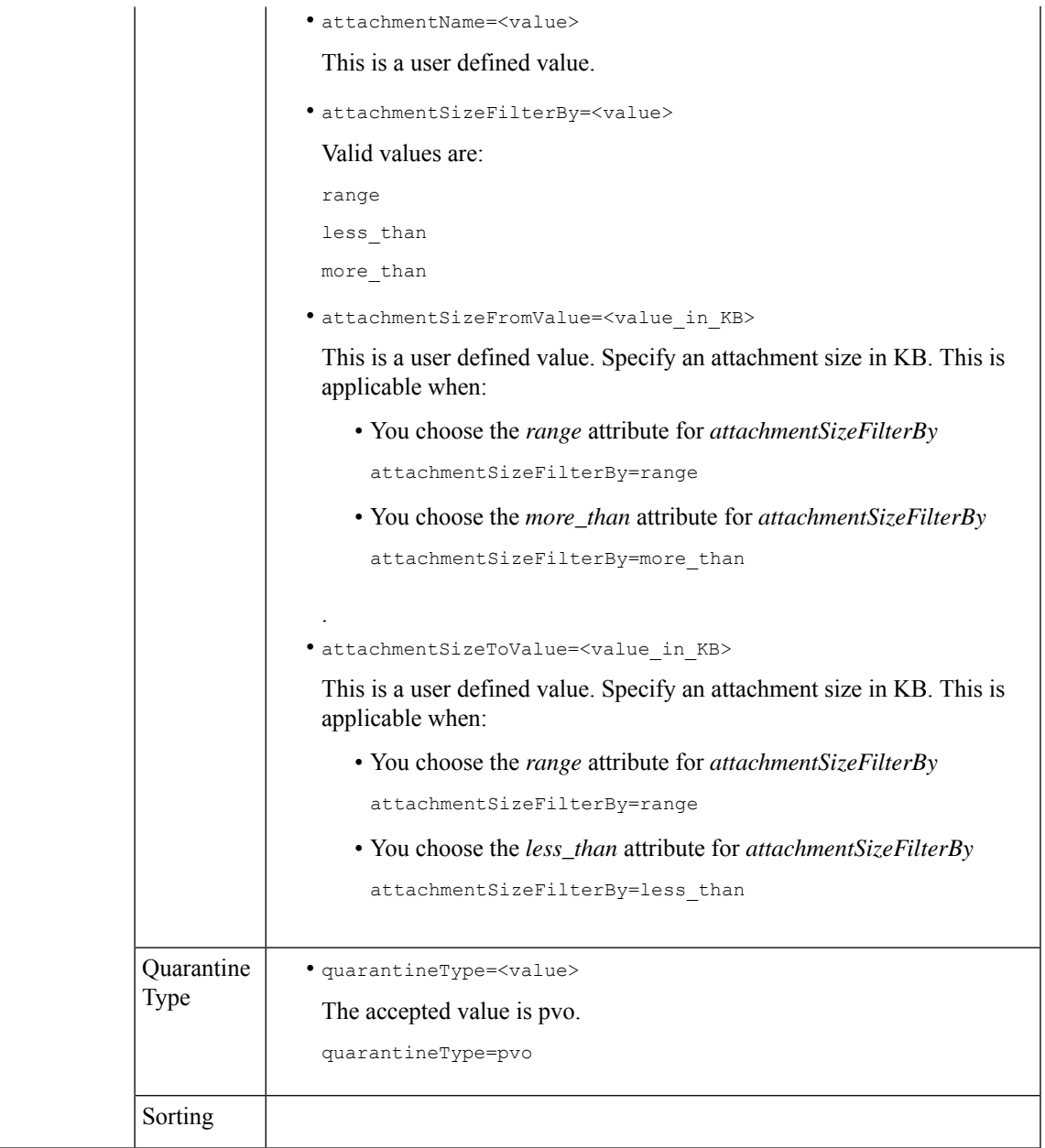

 $\mathbf{l}$ 

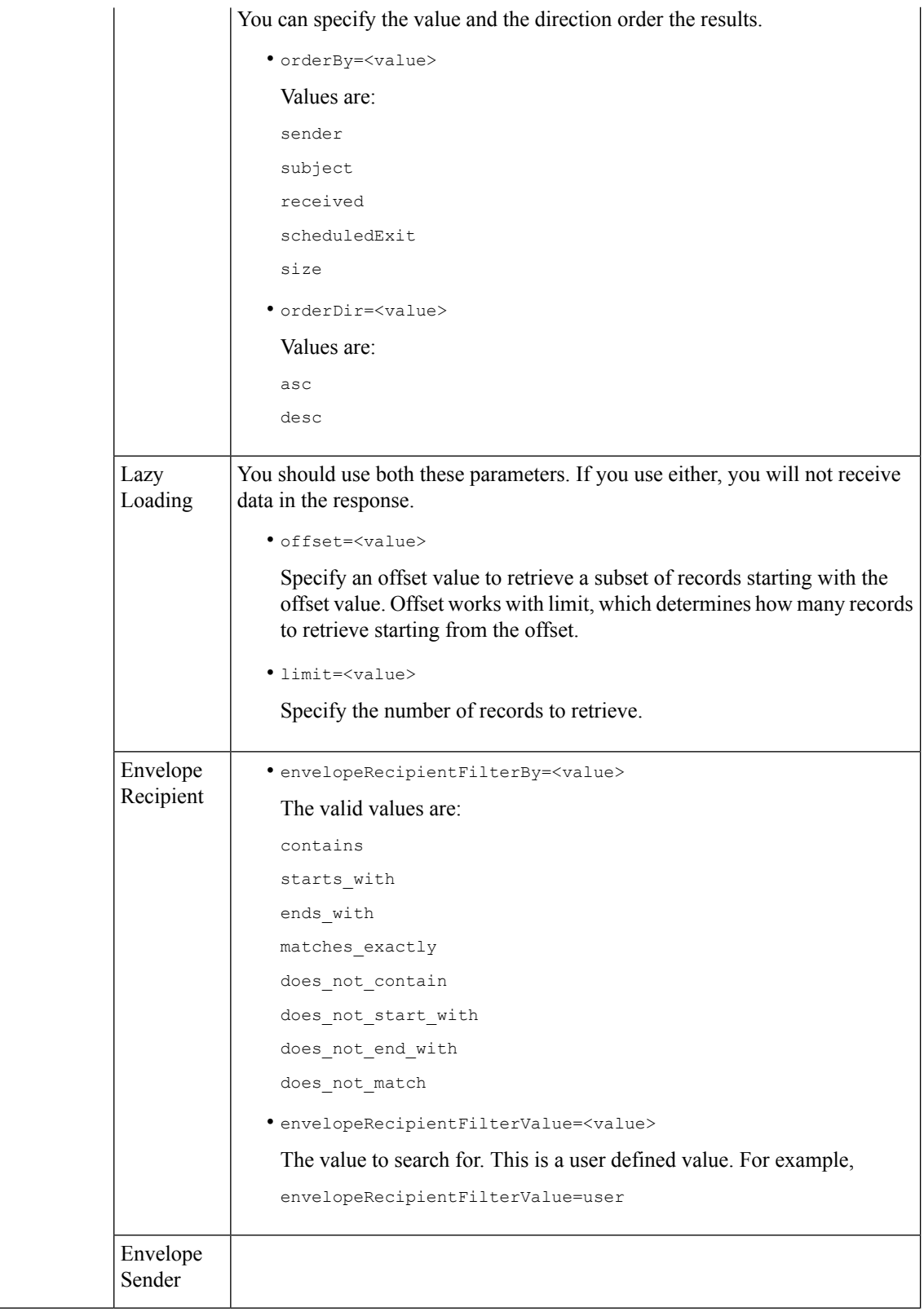

٦

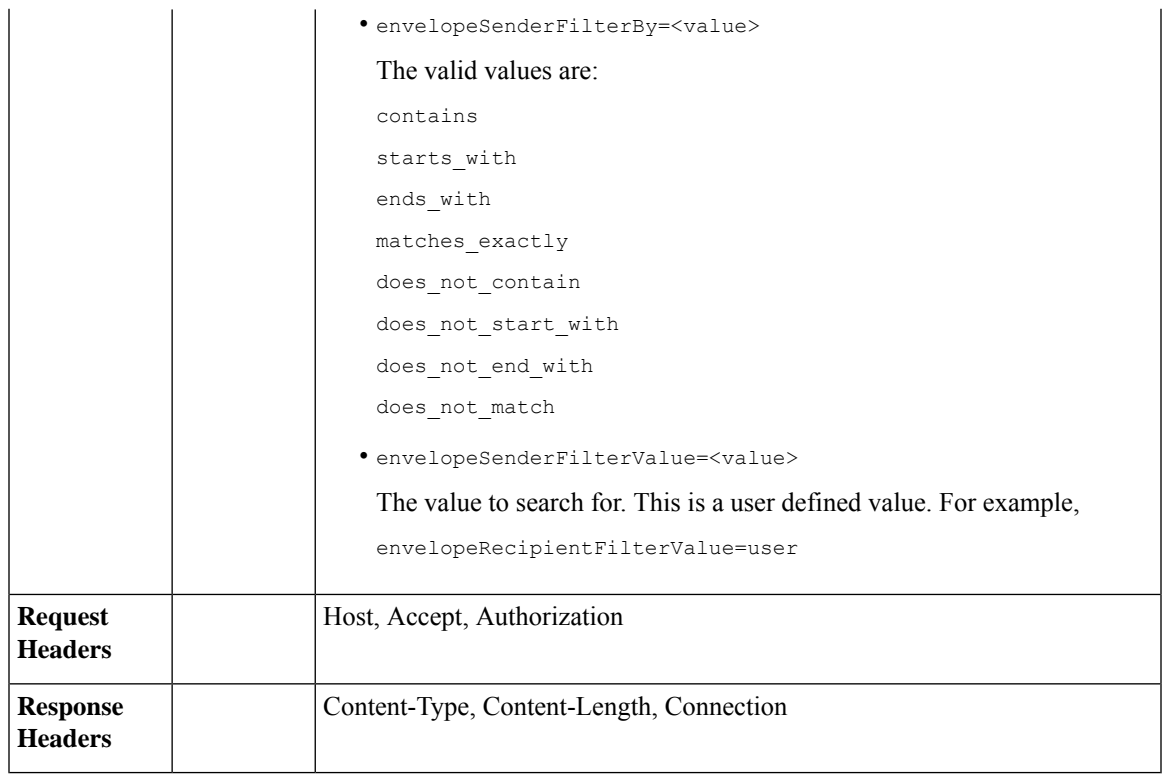

# **Example**

This example shows a query to retrieve messages in the other Policy, Virus and Outbreak quarantines, with the time range, ordering, quarantine type, offset and limit, originating ESA parameters.

### **Sample Request**

```
GET
```

```
/sma/api/v2.0/quarantine/messages?endDate=2018-11-23T00:00:00.000Z&limit=25&offset=0&orderBy=
received&orderDir=desc&quarantineType=pvo&quarantines=Outbreak,Virus,File+Analysis,Unclassified,Policy&startDate
=2017-11-22T00:00:00.000Z&originatingEsaIp=10.8.91.15
HTTP/1.1
Content-Type: application/json
cache-control: no-cache
Authorization: Basic YWRtaW46aXJvbnBvcnQ=
User-Agent: curl/7.54.0
Accept: */*
Host: sma.cisco.com:6080
accept-encoding: gzip, deflate
Connection: keep-alive
```

```
HTTP/1.1 200 OK
Server: API/2.0
Date: Thu, 22 Nov 2018 09:01:11 GMT
Content-type: application/json
Content-Length: 13093
Connection: close
Access-Control-Allow-Origin: *
Access-Control-Allow-Headers: content-type, jwttoken, mid, h, email
Access-Control-Allow-Credentials: true
```

```
Access-Control-Allow-Methods: GET, POST, DELETE, OPTIONS
Access-Control-Expose-Headers: Content-Disposition, jwtToken
{
    "meta": {
       "totalCount": 126
    },
    "data": [
        {
             "attributes": {
                 "received": "21 Nov 2018 10:10 (GMT)",
                 "sender": "usr2@sender.com",
                 "subject": "[SUSPICIOUS MESSAGE] Test mail.",
                 "esaHostName": "esa01",
                 "inQuarantines": "Policy",
                 "scheduledExit": "21 Dec 2018 10:10 (GMT)",
                 "originatingEsaIp": "10.8.91.15",
                 "quarantineForReason": [
                     "Content Filter: 'url'"
                 \cdot"esaMid": 379,
                 "recipient": [
                     "eriferna@mail.qa.sgg.cisco.com"
                 ],
                 "quarantineForReasonDict": [
                     \left\{ \right."reason": [
                             "Content Filter: 'url'"
                         \frac{1}{2},
                          "quarantineName": "Policy"
                     }
                 ],
                 "size": "312.69K"
             },
             "mid": 166
        },
        {
             "attributes": {
                 "received": "21 Nov 2018 10:10 (GMT)",
                 "sender": "usr2@sender.com",
                 "subject": "[SUSPICIOUS MESSAGE] Test mail.",
                 "esaHostName": "esa01",
                 "inQuarantines": "Policy",
                 "scheduledExit": "21 Dec 2018 10:10 (GMT)",
                 "originatingEsaIp": "10.8.91.15",
                 "quarantineForReason": [
                     "Content Filter: 'url'"
                 \vert,
                 "esaMid": 369,
                 "recipient": [
                     "eriferna@mail.qa.sgg.cisco.com"
                 ],
                 "quarantineForReasonDict": [
                     \left\{ \right."reason": [
                              "Content Filter: 'url'"
                         \frac{1}{2}"quarantineName": "Policy"
                     }
                 ],
                 "size": "312.69K"
             },
             "mid": 161
        },
```
{

```
"attributes": {
        "received": "21 Nov 2018 10:09 (GMT)",
        "sender": "usr2@sender.com",
        "subject": "[SUSPICIOUS MESSAGE] Test mail.",
        "esaHostName": "esa01",
        "inQuarantines": "Policy",
        "scheduledExit": "21 Dec 2018 10:09 (GMT)",
        "originatingEsaIp": "10.8.91.15",
        "quarantineForReason": [
            "Content Filter: 'url'"
        \frac{1}{2},
        "esaMid": 354,
        "recipient": [
            "eriferna@mail.qa.sgg.cisco.com"
        \frac{1}{2}"quarantineForReasonDict": [
            \left\{ \right."reason": [
                     "Content Filter: 'url'"
                 ],
                 "quarantineName": "Policy"
            }
        ],
        "size": "312.69K"
    },
    "mid": 153
},
{
    "attributes": {
        "received": "20 Nov 2018 12:42 (GMT)",
        "sender": "test@irontest.com",
        "subject": "[WARNING: ATTACHMENT UNSCANNED]sadsafasd",
        "esaHostName": "esa01",
        "inQuarantines": "Policy",
        "scheduledExit": "20 Dec 2018 12:42 (GMT)",
        "originatingEsaIp": "10.8.91.15",
        "quarantineForReason": [
            "Message is unscannable by AMP - Service Not Available"
        \frac{1}{2},
        "esaMid": 254,
        "recipient": [
            "test2@irontest.com"
        \frac{1}{2},
        "quarantineForReasonDict": [
            \{"reason": [
                     "Message is unscannable by AMP - Service Not Available"
                 ],
                 "quarantineName": "Policy"
            }
        ],
        "size": "330.19K"
    },
    "mid": 143
},
{
    "attributes": {
        "received": "20 Nov 2018 12:41 (GMT)",
        "sender": "test@irontest.com",
        "subject": "[WARNING: ATTACHMENT UNSCANNED]sadsafasd",
        "esaHostName": "esa01",
        "inQuarantines": "Policy",
        "scheduledExit": "20 Dec 2018 12:41 (GMT)",
```

```
"originatingEsaIp": "10.8.91.15",
             "quarantineForReason": [
                 "Message is unscannable by AMP - Service Not Available"
             \frac{1}{2},
             "esaMid": 251,
             "recipient": [
                 "test2@irontest.com"
             ],
             "quarantineForReasonDict": [
                 {
                     "reason": [
                          "Message is unscannable by AMP - Service Not Available"
                     ],
                     "quarantineName": "Policy"
                 }
             ],
             "size": "330.19K"
        },
        "mid": 140
    }
\, \, \,
```
# <span id="page-59-0"></span>**Retrieving Message Details**

}

You can retrieve details of a message that match multiple attributes. The syntax and supported attributes are given below:

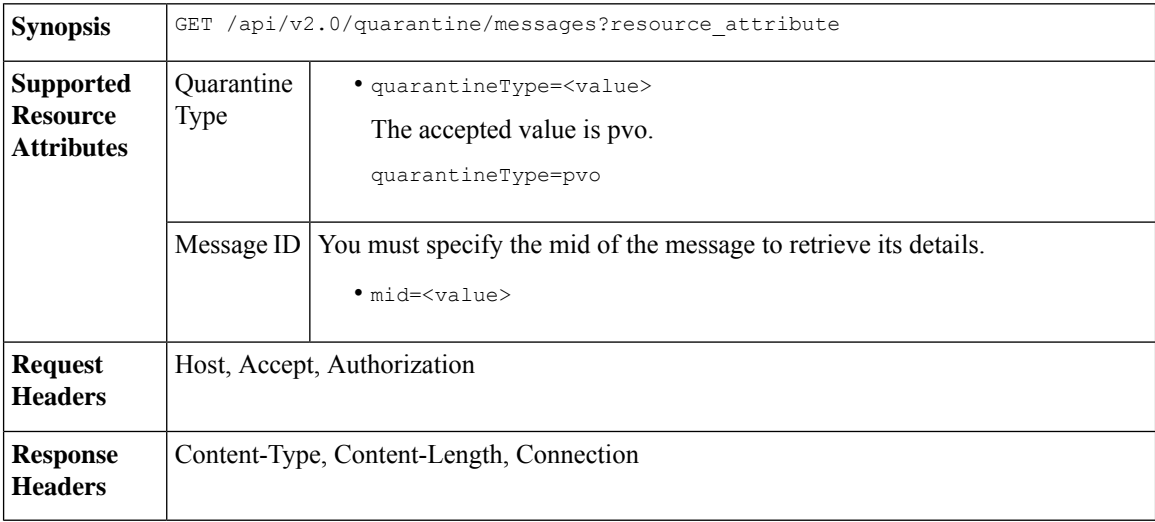

### **Example**

This example shows a query to retrieve details of a specific message.

```
GET /sma/api/v2.0/quarantine/messages/details?mid=166&quarantineType=pvo
HTTP/1.1
cache-control: no-cache
Authorization: Basic YWRtaW46aXJvbnBvcnQ=
User-Agent: curl/7.54.0
Accept: */*
Host: sma.cisco.com:6080
```

```
accept-encoding: gzip, deflate
Connection: keep-alive
Sample Response
HTTP/1.1 200 OK
Server: API/2.0
Date: Thu, 22 Nov 2018 09:16:27 GMT
Content-type: application/json
Content-Length: 1650
Connection: close
Access-Control-Allow-Origin: *
Access-Control-Allow-Headers: content-type, jwttoken, mid, h, email
Access-Control-Allow-Credentials: true
Access-Control-Allow-Methods: GET, POST, DELETE, OPTIONS
Access-Control-Expose-Headers: Content-Disposition, jwtToken
{
    "data": {
        "attributes": {
            "quarantineDetails": [
                {
                    "received": "21 Nov 2018 10:10 (GMT)",
                    "esaHostName": "esa01",
                    "quarantineName": "Policy",
                    "reason": [
                        "Content Filter: 'url'"
                    ],
                    "scheduledExit": "21 Dec 2018 10:10 (GMT)",
                    "originatingEsaIp": "10.8.91.15"
                }
            ],
            "matchedContents": [],
            "messagePartDetails": [
                {
                    "attachmentId": 1,
                    "attachmentSize": "43",
                    "attachmentName": "[message body]"
                },
                {
                    "attachmentId": 2,
                    "attachmentSize": "307.25K",
                    "attachmentName": "eicar4.pdf"
                }
            \cdot"messageDetails": {
                "recipient": [
                    "eriferna@mail.qa.sgg.cisco.com"
                ],
                "sender": "usr2@sender.com",
                "subject": "[SUSPICIOUS MESSAGE] Test mail."
            },
            "messageBody": "This is a demo mail. http://bit.ly/2zs6KAq<br>\n",
            "headers": "IronPort-SDR:
4Sh6scwkvc+t4BgD5601B/l5cTAMkUtJtFAY+/Sk6YwaaSxL2TOzEKHwsn+6KxG+kV2Zg
             75sMX<br> DkgdFZYTDPift9VvRsTl0Fz+N6rRgHCB4=<br>X-IPAS-Result:
=?us-ascii?q?A0GSTP/juz9b/+pj4QpOH
             oMagXSCU4gely0HhysBAQEBA?=<br>
=?us-ascii?q?QEBeoIOAQEBPQUEAgEFBQEDAwECAgEBLTEkOCyBFxhDiEefIY8MAQ
             EBAQYBA?=<br>
=?us-ascii?q?QEBAR2PIQEBhH8FiRODF4FVgUqBJ02RGYVLhA55AYEAgTcBAQE?=<br>
             Subject: [SUSPICIOUS MESSAGE] Test mail.<br>Received: from client.cisco.com
             (HELO pod1224-client05.ibwsa) ([10.225.99.234])<br>&nbsp; by pod0090-esa01
             with ESMTP; 21 Nov 2018 07:01:34 +0000<br>Message-ID: \<1:194652.955603914
             -sendEmail@pod1224-client05><br/>>br>From: \"usr2@sender.com\" &lt;usr2@sender
```

```
.com> <br>>br>To: \"eriferna@mail.qa.sgg.cisco.com\" &lt; testclient@.cisco.com
             &gt;<br>Date: Wed, 21 Nov 2018 10:23:53 +0000<br>X-Mailer: sendEmail-1.55<br
             >MIME-Version: 1.0<br>Content-Type: multipart/mixed; boundary=\"----
             MIME delimiter for sendEmail-936308.539779024\""
       },
       "mid": 166
    }
}
```
# <span id="page-61-0"></span>**Move Messages**

You can move messages that match multiple attributes. The syntax and supported attributes are given below:

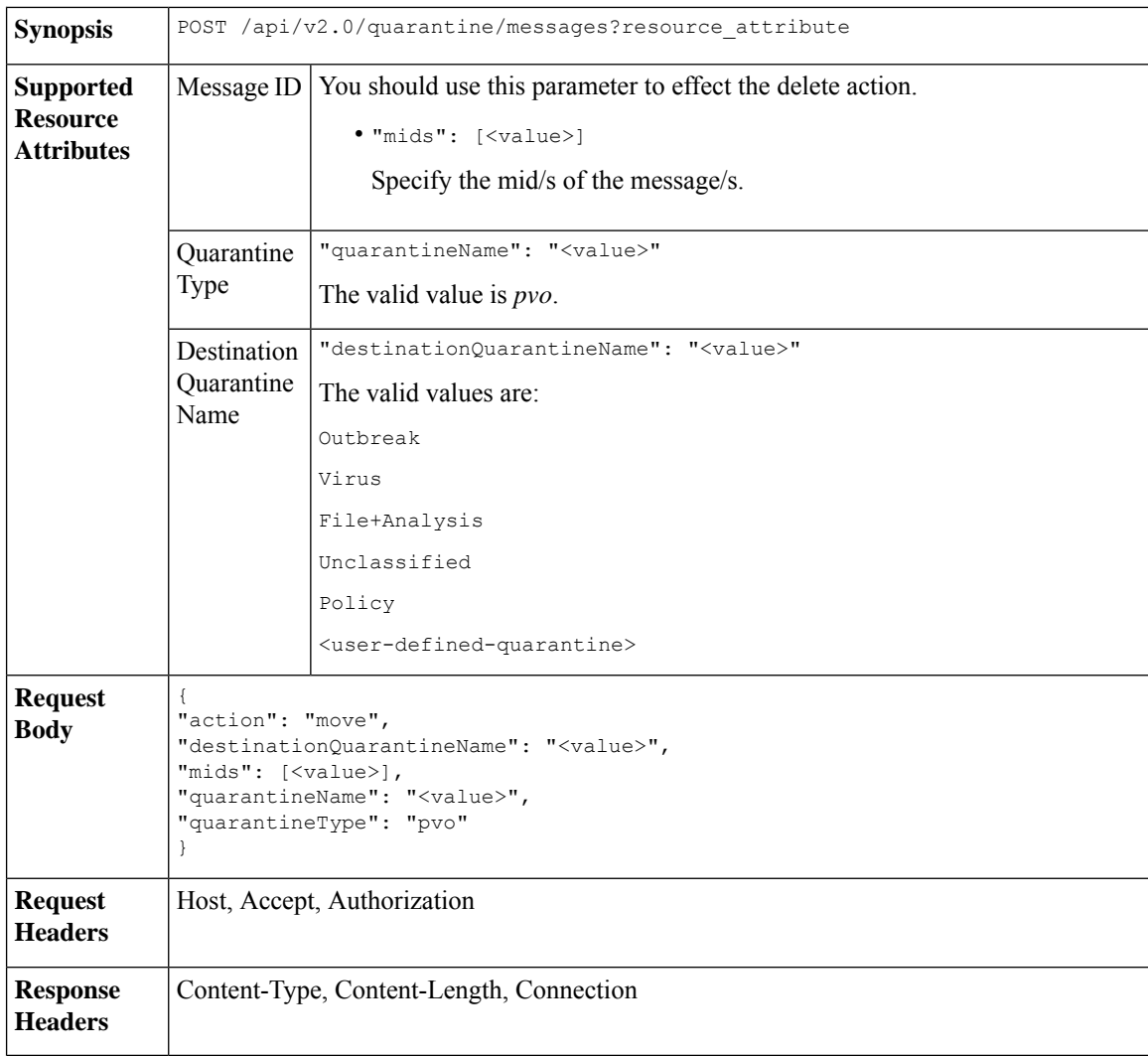

# **Example**

This example shows a query to move a message.

```
POST /sma/api/v2.0/quarantine/messages
HTTP/1.1
```

```
Content-Type: application/json
cache-control: no-cache
Authorization: Basic YWRtaW46aXJvbnBvcnQ=
User-Agent: curl/7.54.0
Accept: */*
Host: sma.cisco.com:6080
accept-encoding: gzip, deflate
content-length: 138
Connection: keep-alive
{
"action": "move",
"destinationQuarantineName": "Policy",
"mids": [46],
"quarantineName": "Unclassified",
"quarantineType": "pvo"
}
```
#### **Sample Response**

```
HTTP/1.1 200 OK
Server: API/2.0
Date: Thu, 22 Nov 2018 11:57:40 GMT
Content-type: application/json
Content-Length: 84
Connection: close
Access-Control-Allow-Origin: *
Access-Control-Allow-Headers: content-type, jwttoken, mid, h, email
Access-Control-Allow-Credentials: true
Access-Control-Allow-Methods: GET, POST, DELETE, OPTIONS
Access-Control-Expose-Headers: Content-Disposition, jwtToken
{
    "data": {
        "action": "move",
        "totalCount": 1,
        "destinationQuarantineName": "Policy"
    }
```
# <span id="page-62-0"></span>**Delaying the Exit of a Message from a Quarantine**

}

You can delay the exit of messages from a quarantine. The syntax and supported attributes are given below:

**Synopsis** POST /api/v2.0/quarantine/messages?resource\_attribute

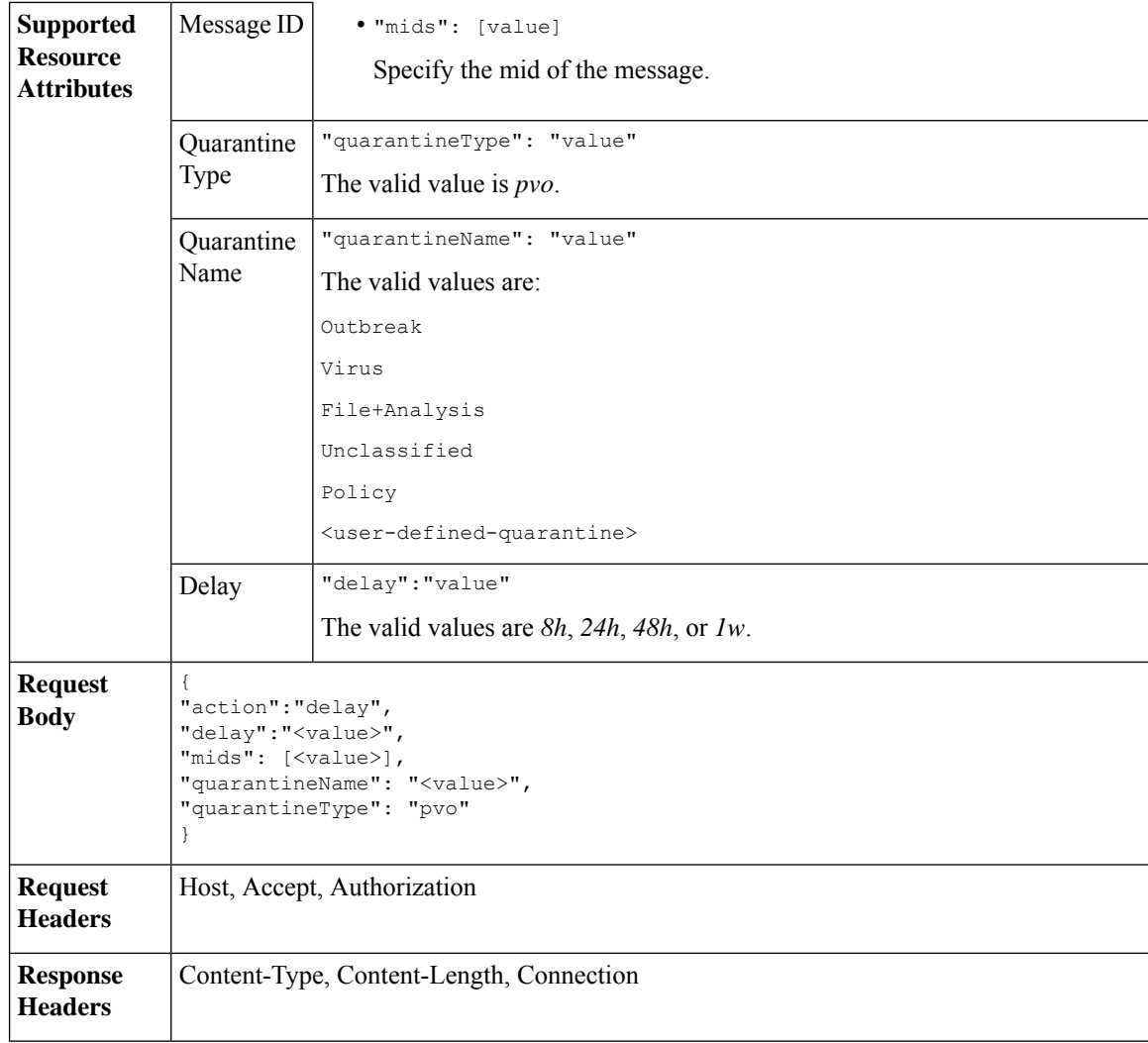

### **Example**

This example shows a query to delay a message's exit.

```
POST /sma/api/v2.0/quarantine/messages HTTP/1.1
Content-Type: application/json
cache-control: no-cache
Authorization: Basic YWRtaW46aXJvbnBvcnQ=
User-Agent: curl/7.54.0
Accept: */*
Host: sma.cisco.com:6080
accept-encoding: gzip, deflate
content-length: 107
Connection: keep-alive
{
"action":"delay",
"delay":"1w",
"mids": [46],
"quarantineName": "Policy",
```

```
"quarantineType": "pvo"
}
Sample Response
HTTP/1.1 200 OK
Server: API/2.0
Date: Thu, 22 Nov 2018 11:59:07 GMT
Content-type: application/json
Content-Length: 71
Connection: close
Access-Control-Allow-Origin: *
Access-Control-Allow-Headers: content-type, jwttoken, mid, h, email
Access-Control-Allow-Credentials: true
Access-Control-Allow-Methods: GET, POST, DELETE, OPTIONS
Access-Control-Expose-Headers: Content-Disposition, jwtToken
{
    "data": {
        "action": "delay",
        "totalCount": 1,
        "delayedTime": "1 week"
    }
}
```
# <span id="page-64-0"></span>**Sending a Copy of a Message in Quarantine**

You can send a copy of a message in quarantine to an email address. The syntax and supported attributes are given below:

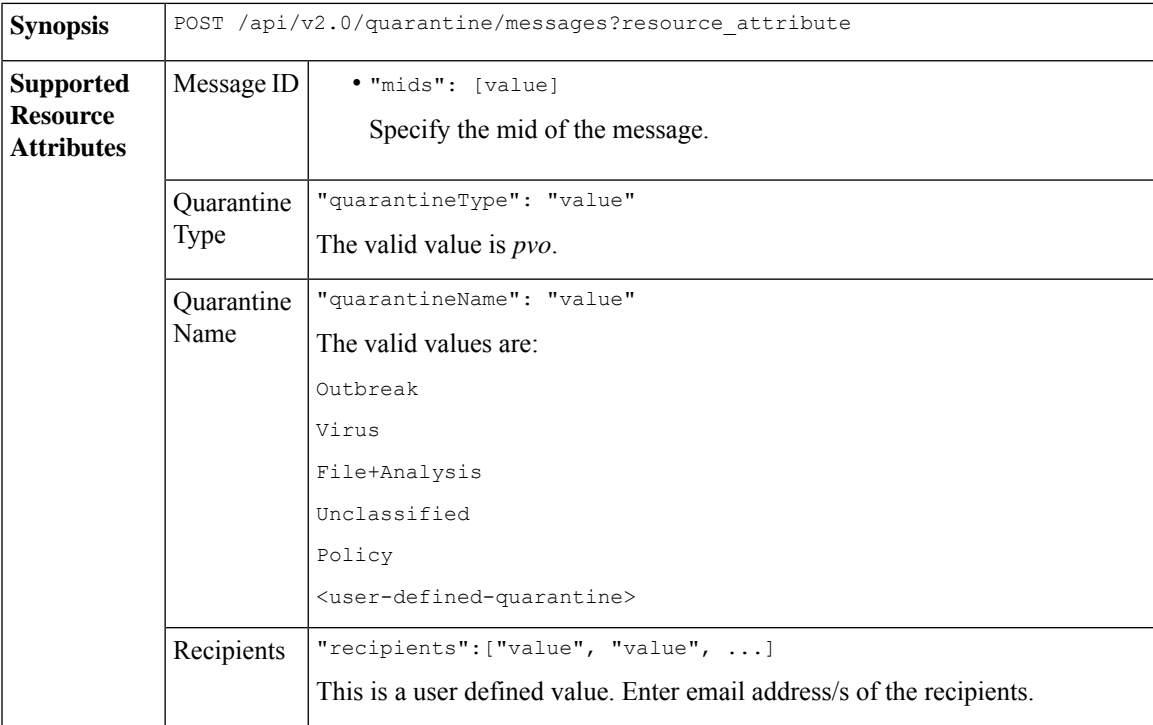

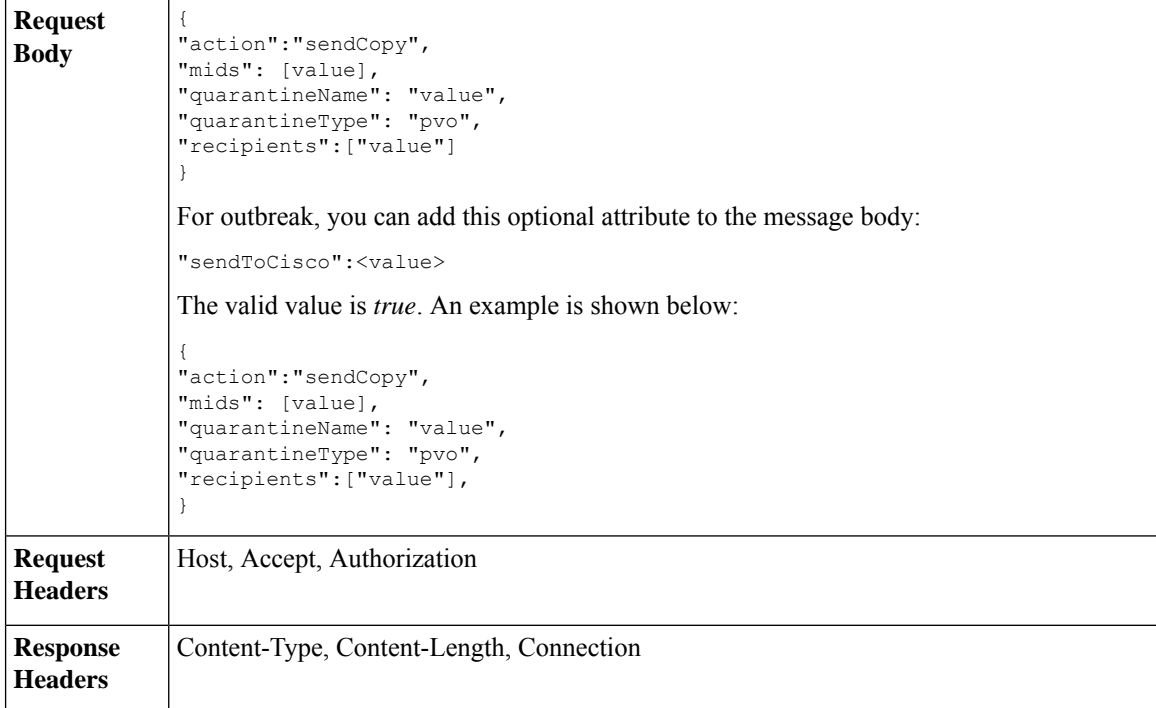

# **Example**

This example shows a query to send a copy of a message in the Unclassified quarantine to an email address.

# **Sample Request**

```
POST /sma/api/v2.0/quarantine/messages HTTP/1.1
Content-Type: application/json
cache-control: no-cache
Authorization: Basic YWRtaW46aXJvbnBvcnQ=
User-Agent: curl/7.54.0
Accept: */*
Host: sma.cisco.com:6080
accept-encoding: gzip, deflate
content-length: 136
Connection: keep-alive
```
#### {

```
"action":"sendCopy",
"mids": [46],
"quarantineName": "Unclassified",
"quarantineType": "pvo",
"recipients":["admin@cisco.com"]
}
```

```
HTTP/1.1 200 OK
Server: API/2.0
Date: Thu, 22 Nov 2018 11:53:52 GMT
Content-type: application/json
Content-Length: 49
Connection: close
Access-Control-Allow-Origin: *
Access-Control-Allow-Headers: content-type, jwttoken, mid, h, email
```

```
Access-Control-Allow-Credentials: true
Access-Control-Allow-Methods: GET, POST, DELETE, OPTIONS
Access-Control-Expose-Headers: Content-Disposition, jwtToken
{
    "data": {
        "action": "sendCopy",
        "totalCount": 1
    }
}
```
# <span id="page-66-0"></span>**Downloading an Attachment**

You can download an attachment accompanying a message in a quarantine. The syntax and supported attributes are given below:

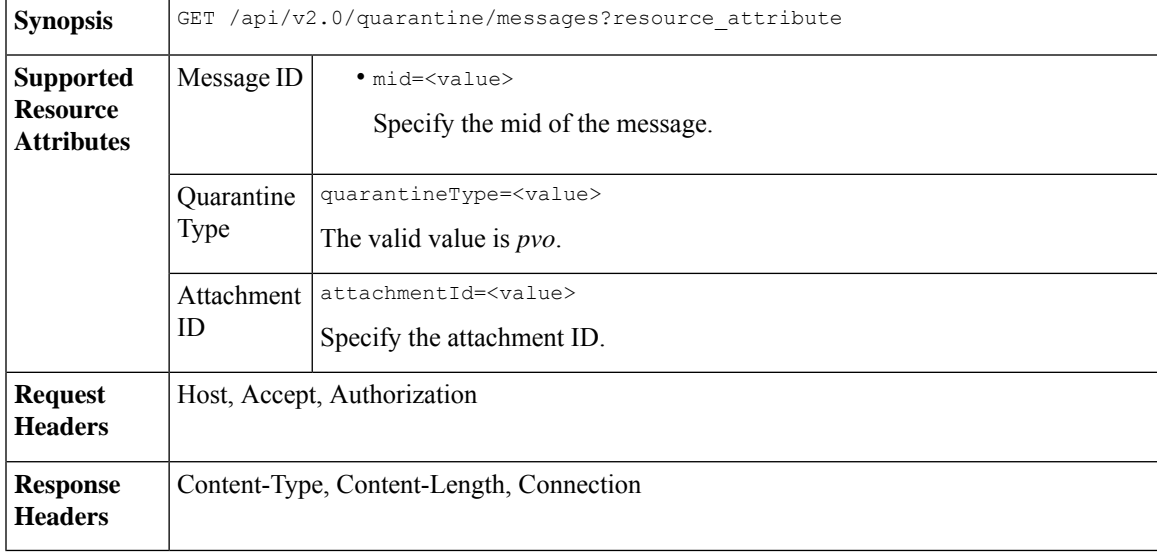

# **Example**

This example shows a query to download an attachment.

#### **Sample Request**

```
GET /sma/api/v2.0/quarantine/messages/attachment?attachmentId=2&mid=46&quarantineType=pvo
HTTP/1.1
Content-Type: application/json
cache-control: no-cache
Authorization: Basic YWRtaW46aXJvbnBvcnQ=
User-Agent: curl/7.54.0
Accept: */*
Host: sma.cisco.com:6080
accept-encoding: gzip, deflate
Connection: keep-alive
```

```
HTTP/1.1 200 OK
Server: API/2.0
Date: Thu, 22 Nov 2018 12:03:26 GMT
Content-type: application/octet-stream
Content-Disposition: filename="wanacry.exe"
Content-Length: 332511
```

```
Connection: close
Access-Control-Allow-Origin: *
Access-Control-Allow-Headers: content-type, jwttoken, mid, h, email
Access-Control-Allow-Credentials: true
Access-Control-Allow-Methods: GET, POST, DELETE, OPTIONS
Access-Control-Expose-Headers: Content-Disposition, jwtToken
TVqQAAMAAAAEAAAA//8AALgAAAAAAAAAQAAAAAAAAAAAAAAAAAAAAAAAAAAAAAAAAAAAAAAAAAAA
AAAA+AAAAA4fug4AtAnNIbgBTM0hVGhpcyBwcm9ncmFtIGNhbm5vdCBiZSBydW4gaW4gRE9TIG1v
```
#### ZGUuDQ0KJAAAAAAAAAAl+pLDYZv8kGGb/JBhm/yQGofwkGKb/JCilKGQdZv8kA6E95Bg

# <span id="page-67-0"></span>**Deleting Messages**

You can delete messages that match various attribute. The syntax and supported attributes are given below:

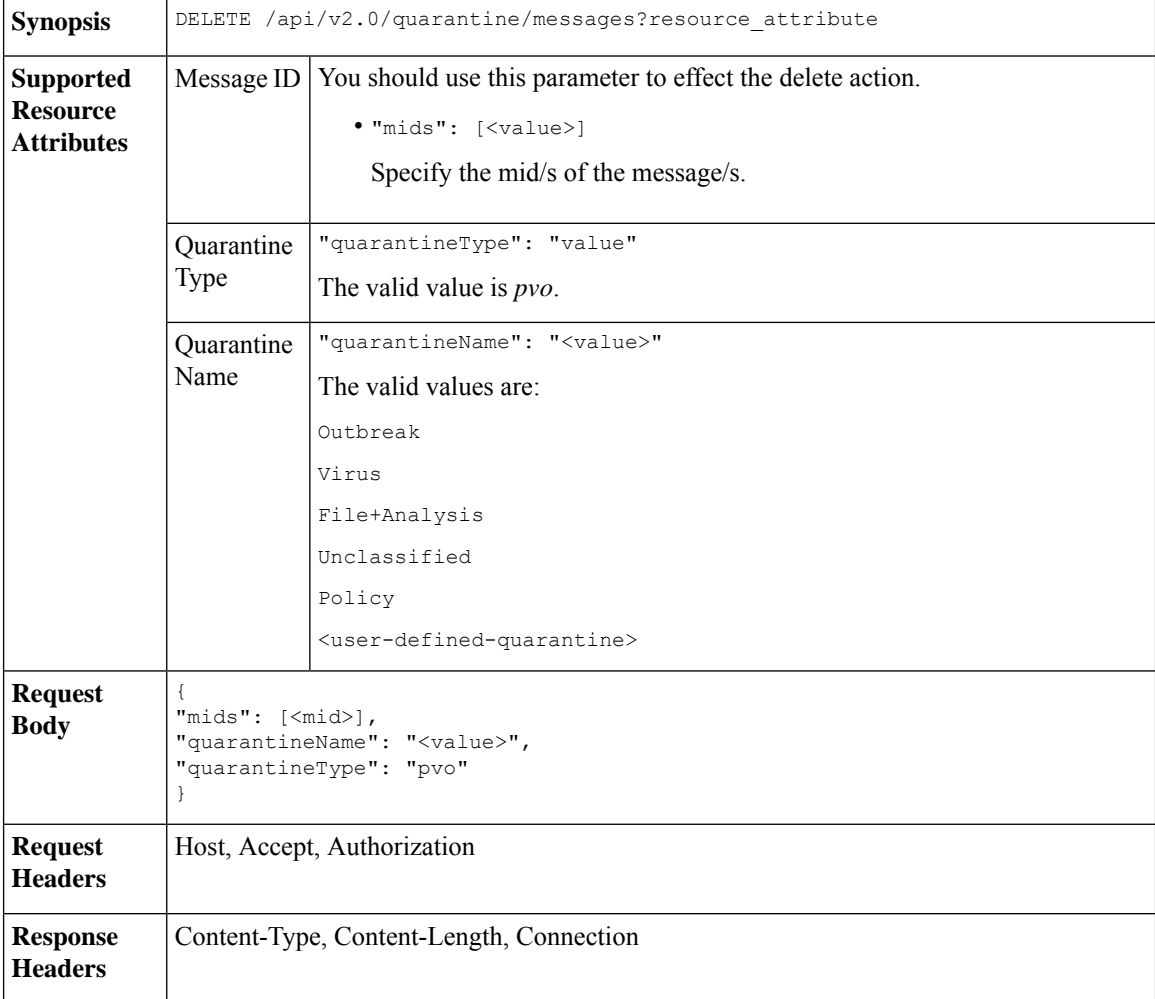

# **Example**

This example shows a query to delete a specific messages in a specific quarantine.

```
DELETE /sma/api/v2.0/quarantine/messages
HTTP/1.1
```

```
Content-Type: application/json
cache-control: no-cache
Authorization: Basic YWRtaW46aXJvbnBvcnQ=
User-Agent: curl/7.54.0
Accept: */*
Host: sma.cisco.com:6080
accept-encoding: gzip, deflate
content-length: 41
Connection: keep-alive
{
"mids": [112],
"quarantineName": "Policy",
"quarantineType": "pvo"
}
```
### **Sample Response**

```
HTTP/1.1 200 OK
Server: API/2.0
Date: Thu, 22 Nov 2018 05:48:10 GMT
Content-type: application/json
Content-Length: 47
Connection: close
Access-Control-Allow-Origin: *
Access-Control-Allow-Headers: content-type, jwttoken, mid, h, email
Access-Control-Allow-Credentials: true
Access-Control-Allow-Methods: GET, POST, DELETE, OPTIONS
Access-Control-Expose-Headers: Content-Disposition, jwtToken
{
    "data": {
       "action": "delete",
        "totalCount": 1
    }
```
# <span id="page-68-0"></span>**Releasing Messages**

}

You can release messages that match multiple attributes. The syntax and supported attributes are given below:

**Synopsis** POST /api/v2.0/quarantine/messages?resource\_attribute

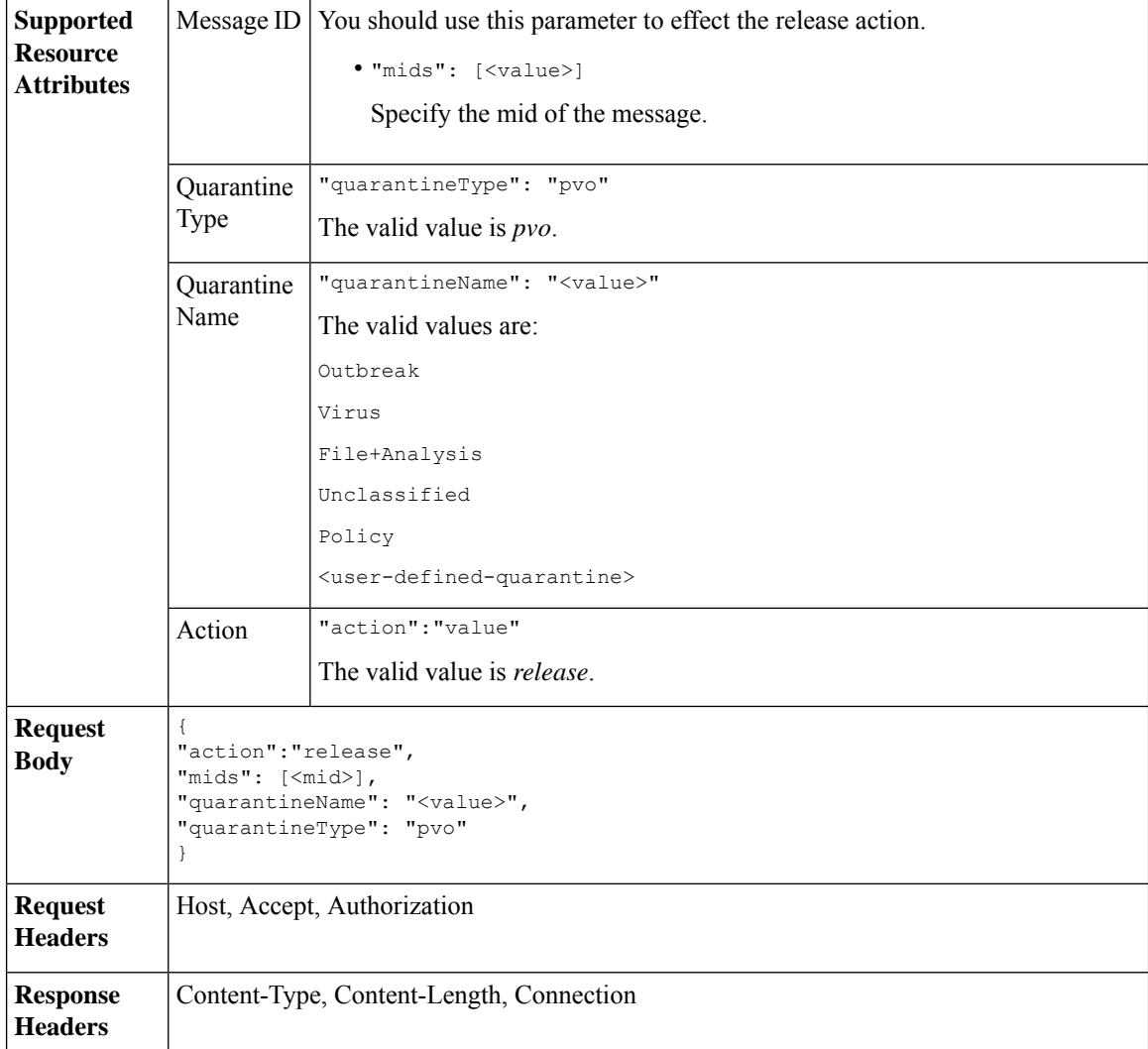

# **Example**

This example shows a query to release a specific message with the mid parameter.

```
POST /sma/api/v2.0/quarantine/messages HTTP/1.1
Content-Type: application/json
cache-control: no-cache
Authorization: Basic YWRtaW46aXJvbnBvcnQ=
User-Agent: curl/7.54.0
Accept: */*
Host: sma.cisco.com:6080
accept-encoding: gzip, deflate
content-length: 61
Connection: keep-alive
{
"action":"release",
"mids": [157],
"quarantineName": "Policy",
```

```
"quarantineType":"pvo",
}
Sample Response
HTTP/1.1 200 OK
Server: API/2.0
Date: Thu, 22 Nov 2018 05:41:10 GMT
Content-type: application/json
Content-Length: 48
Connection: close
Access-Control-Allow-Origin: *
Access-Control-Allow-Headers: content-type, jwttoken, mid, h, email
Access-Control-Allow-Credentials: true
Access-Control-Allow-Methods: GET, POST, DELETE, OPTIONS
Access-Control-Expose-Headers: Content-Disposition, jwtToken
{
    "data": {
        "action": "release",
       "totalCount": 1
    }
}
```
# <span id="page-70-0"></span>**Viewing the Rule Summary**

You can query for the details of messages currently residing in the quarantine. The syntax and supported attributes are given below:

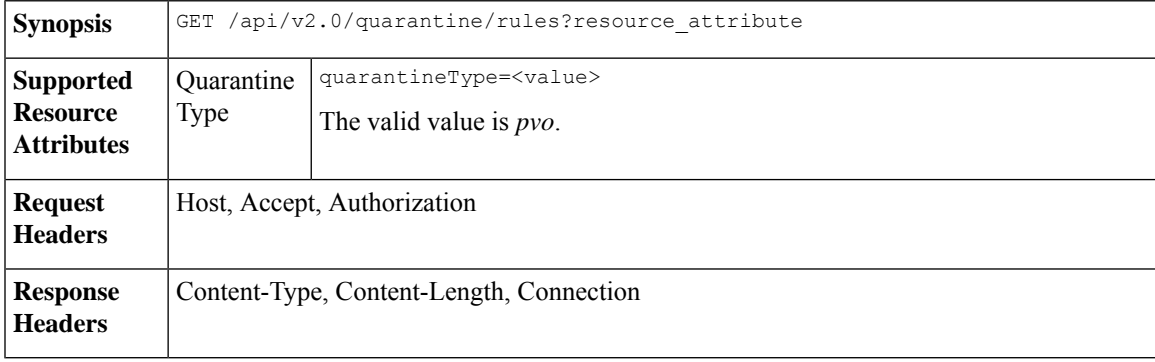

#### **Example**

This example shows a query to retrieve message statistics of messages in quarantine.

# **Sample Request**

```
GET /sma/api/v2.0/quarantine/rules?quarantineType=pvo HTTP/1.1
cache-control: no-cache
Authorization: Basic YWRtaW46aXJvbnBvcnQ=
User-Agent: curl/7.54.0
Accept: */*
Host: sma.cisco.com:6080
accept-encoding: gzip, deflate
Connection: keep-alive
```

```
HTTP/1.1 200 OK
Server: API/2.0
Date: Thu, 22 Nov 2018 10:33:46 GMT
```

```
Content-type: application/json
Content-Length: 264
Connection: close
Access-Control-Allow-Origin: *
Access-Control-Allow-Headers: content-type, jwttoken, mid, h, email
Access-Control-Allow-Credentials: true
Access-Control-Allow-Methods: GET, POST, DELETE, OPTIONS
Access-Control-Expose-Headers: Content-Disposition, jwtToken
{
    "meta": {
        "totalAverageMessageSize": "320KB",
        "totalNumberOfMessages": 6
    },
    "data": [
        {
            "attributes": {
                "numberOfMessages": 6,
                "capacity": "0.0%",
                "ruleId": "Malware: Malware",
                "totalSize": "1.9MB",
                "ruleDescription": "N/A",
                "averageMessageSize": "320KB"
            },
            "rid": 1
       }
    \, \, \,}
```
# <span id="page-71-0"></span>**Searching Based on Rule ID**

You can search for messages in quarantine that match a specific rule ID. The syntax and supported attributes are given below:

```
Synopsis GET /api/v2.0/quarantine/rules_search?resource_attribute
```
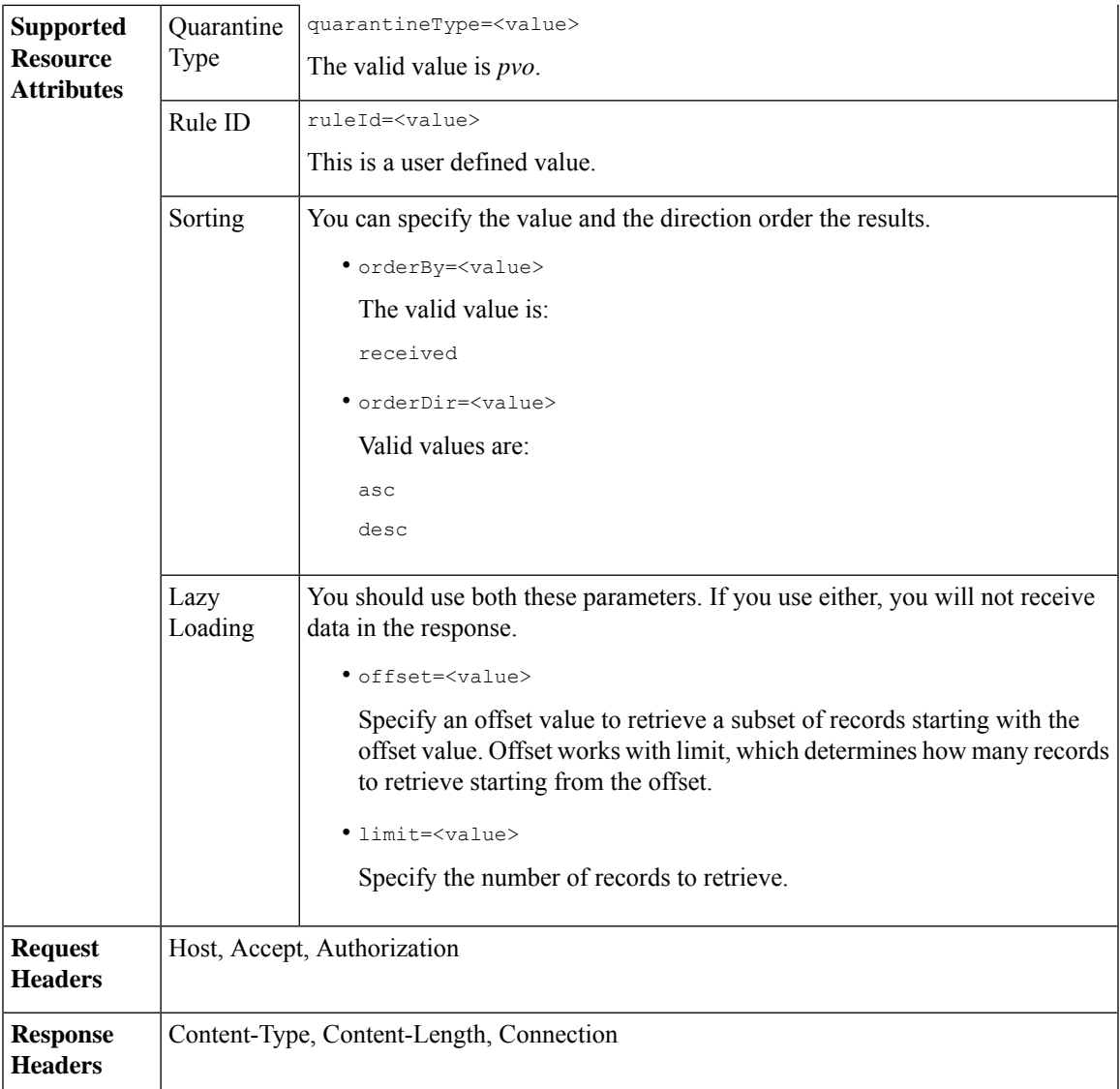

# **Example**

This example shows a query to retrieve messages that match rule parameters.

# **Sample Request**

```
GET /sma/api/v2.0/quarantine/rules_search?limit=25&offset=0&orderBy=
received&orderDir=desc&quarantineType=pvo&ruleId=Malware:+Malware HTTP/1.1
cache-control: no-cache
Authorization: Basic YWRtaW46aXJvbnBvcnQ=
User-Agent: curl/7.54.0
Accept: */*
Host: sma.cisco.com:6080
accept-encoding: gzip, deflate
Connection: keep-alive
```
# **Sample Response**

```
HTTP/1.1 200 OK
Server: API/2.0
Date: Thu, 22 Nov 2018 10:35:34 GMT
Content-type: application/json
Content-Length: 3013
Connection: close
Access-Control-Allow-Origin: *
Access-Control-Allow-Headers: content-type, jwttoken, mid, h, email
Access-Control-Allow-Credentials: true
Access-Control-Allow-Methods: GET, POST, DELETE, OPTIONS
Access-Control-Expose-Headers: Content-Disposition, jwtToken
{
    "meta": {
       "totalCount": 6
    },
    "data": [
        \{"attributes": {
                "received": "22 Nov 2018 10:30 (GMT)",
                "sender": "usr2@sender.com",
                "subject": "[SUSPICIOUS MESSAGE] Test mail.",
                 "esaHostName": "esa01",
                "inQuarantines": "Outbreak",
                "scheduledExit": "22 Nov 2018 11:20 (GMT)",
                "originatingEsaIp": "10.8.91.15",
                 "quarantineForReason": [
                    "Malware: Malware"
                \frac{1}{2}"esaMid": 476,
                "recipient": [
                     "eriferna@mail.qa.sgg.cisco.com"
                 \cdot"quarantineForReasonDict": [
                    \{"reason": [
                             "Malware: Malware"
                         \cdot"quarantineName": "Outbreak"
                    }
                ],
                "size": "312.98K"
            },
            "mid": 191
        },
        {
            "attributes": {
                "received": "22 Nov 2018 10:30 (GMT)",
                 "sender": "usr2@sender.com",
                 "subject": "[SUSPICIOUS MESSAGE] Test mail.",
                 "esaHostName": "esa01",
                "inQuarantines": "Outbreak",
                "scheduledExit": "22 Nov 2018 11:20 (GMT)",
                 "originatingEsaIp": "10.8.91.15",
                 "quarantineForReason": [
                    "Malware: Malware"
                \frac{1}{2}"esaMid": 474,
                "recipient": [
                    "eriferna@mail.qa.sgg.cisco.com"
                 \frac{1}{2},
                 "quarantineForReasonDict": [
                    {
                         "reason": [
```

```
"Malware: Malware"
                     ],
                     "quarantineName": "Outbreak"
                 }
            \frac{1}{2}"size": "312.98K"
        },
        "mid": 190
    },
    {
        "attributes": {
            "received": "22 Nov 2018 10:30 (GMT)",
            "sender": "usr2@sender.com",
            "subject": "[SUSPICIOUS MESSAGE] Test mail.",
            "esaHostName": "esa01",
            "inQuarantines": "Outbreak",
             "scheduledExit": "22 Nov 2018 11:20 (GMT)",
             "originatingEsaIp": "10.8.91.15",
             "quarantineForReason": [
                 "Malware: Malware"
            ],
             "esaMid": 473,
             "recipient": [
                 "eriferna@mail.qa.sgg.cisco.com"
            ],
             "quarantineForReasonDict": [
                \{"reason": [
                         "Malware: Malware"
                     ],
                     "quarantineName": "Outbreak"
                 }
             ],
             "size": "312.98K"
        },
        "mid": 189
   }
\, ]
```
# **Releasing Messages from the Rule Summary**

}

You can release messages from the rule summary that match multiple attributes. The syntax and supported attributes are given below:

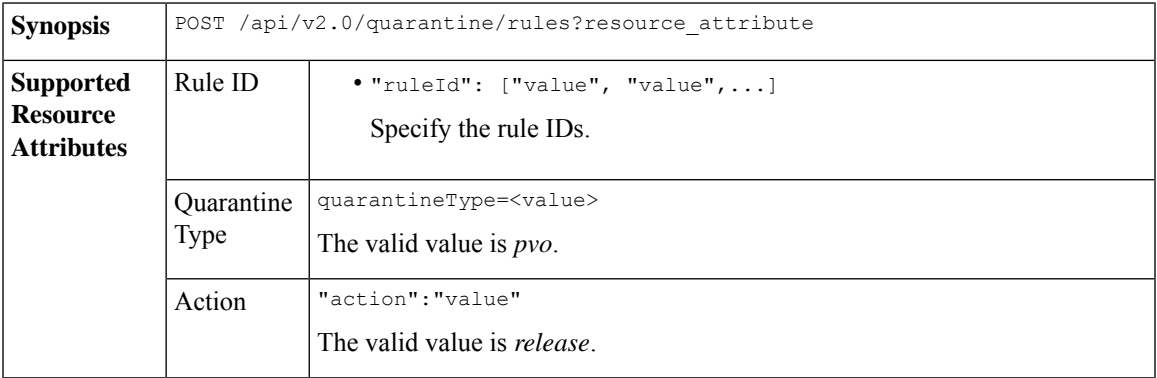

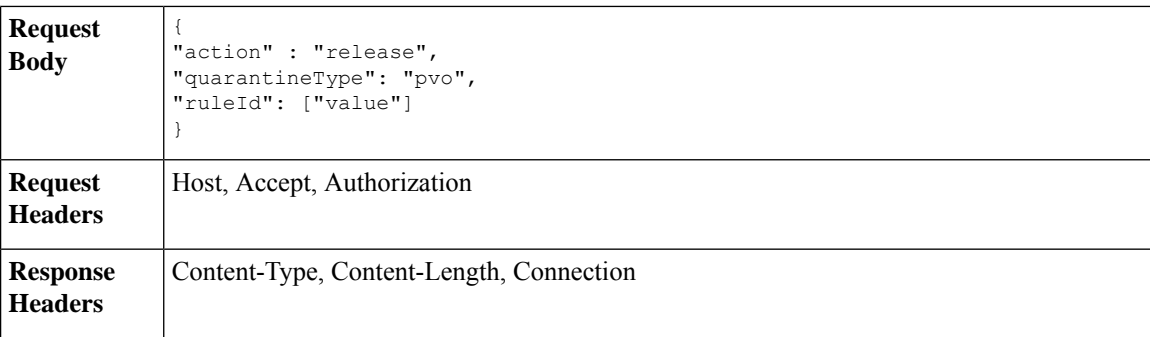

# **Example**

This example shows a query to release message.

#### **Sample Request**

```
POST /sma/api/v2.0/quarantine/rules
HTTP/1.1
Content-Type: application/json
cache-control: no-cache
Authorization: Basic YWRtaW46aXJvbnBvcnQ=
User-Agent: curl/7.54.0
Accept: */*
Host: sma.cisco.com:6080
accept-encoding: gzip, deflate
content-length: 89
Connection: keep-alive
```

```
{
"action" : "release",
"quarantineType": "pvo",
"ruleId": ["Malware: Malware"]
}
```
#### **Sample Response**

```
HTTP/1.1 200 OK
Server: API/2.0
Date: Thu, 22 Nov 2018 10:39:29 GMT
Content-type: application/json
Content-Length: 48
Connection: close
Access-Control-Allow-Origin: *
Access-Control-Allow-Headers: content-type, jwttoken, mid, h, email
Access-Control-Allow-Credentials: true
Access-Control-Allow-Methods: GET, POST, DELETE, OPTIONS
Access-Control-Expose-Headers: Content-Disposition, jwtToken
    "data": {
       "action": "release",
        "totalCount": 3
    }
```
# **Deleting Messages from the Rule Summary**

}

You can delete messages from the rule summary that match specific attributes. The syntax and supported attributes are given below:

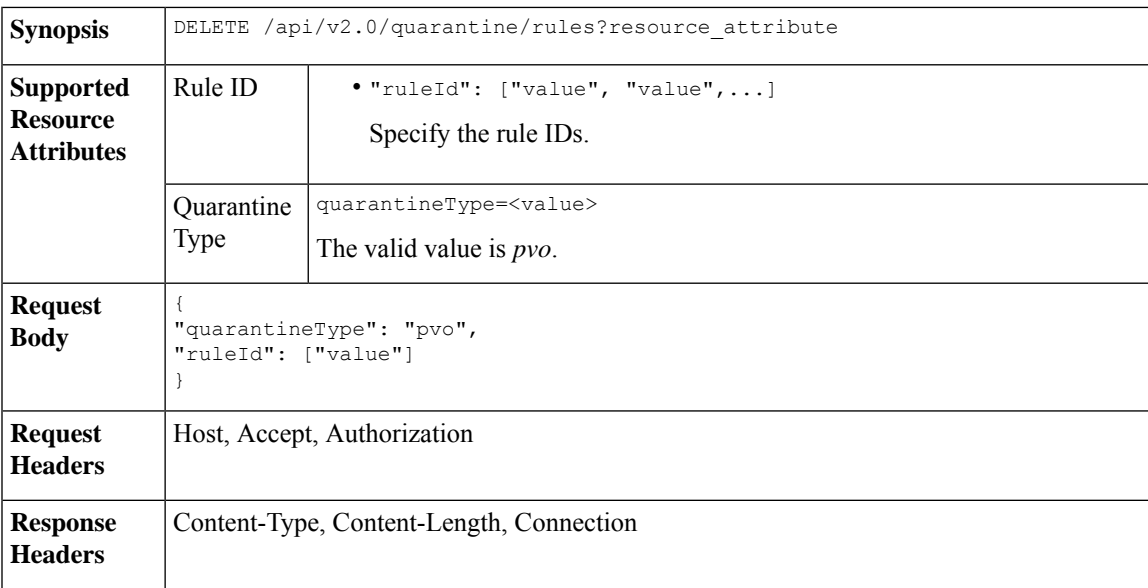

# **Example**

This example shows a query to delete messages from the rule summary.

### **Sample Request**

```
DELETE /sma/api/v2.0/quarantine/rules HTTP/1.1
Content-Type: application/json
cache-control: no-cache
Authorization: Basic YWRtaW46aXJvbnBvcnQ=
User-Agent: curl/7.54.0
Accept: */*
Host: sma.cisco.com:6080
accept-encoding: gzip, deflate
content-length: 65
Connection: keep-alive
```

```
{
"quarantineType": "pvo",
"ruleId": ["Malware: Malware"]
}
```
# **Sample Response**

{

```
HTTP/1.1 200 OK
Server: API/2.0
Date: Thu, 22 Nov 2018 10:41:14 GMT
Content-type: application/json
Content-Length: 47
Connection: close
Access-Control-Allow-Origin: *
Access-Control-Allow-Headers: content-type, jwttoken, mid, h, email
Access-Control-Allow-Credentials: true
Access-Control-Allow-Methods: GET, POST, DELETE, OPTIONS
Access-Control-Expose-Headers: Content-Disposition, jwtToken
```

```
"data": {
   "action": "delete",
   "totalCount": 4
```
 $\mathbf I$ 

}

}

**APIs for Email**

٦